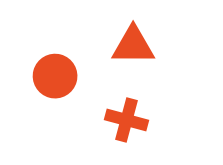

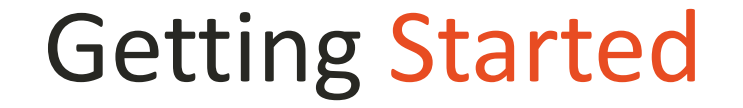

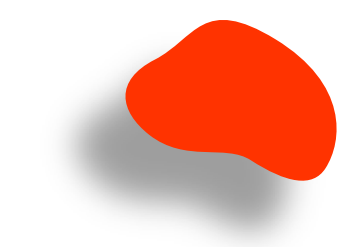

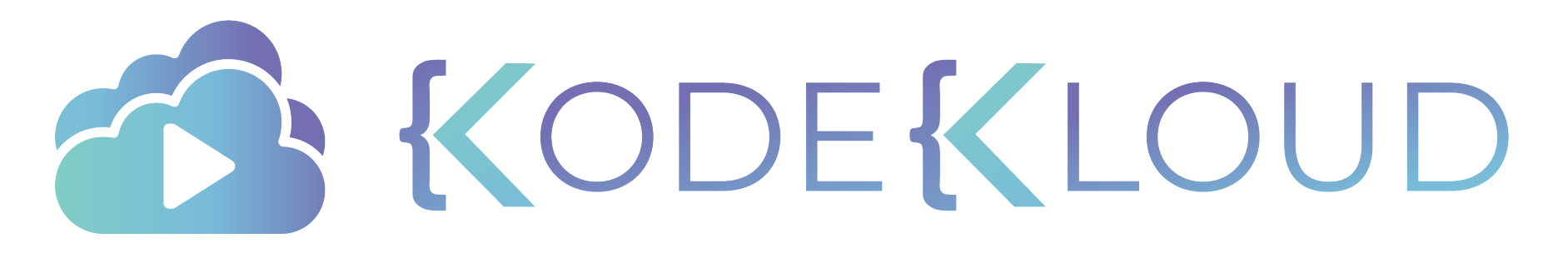

www.kodekloud.com

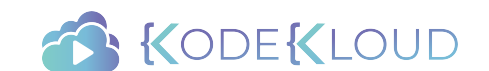

## **For the Absolute Beginner Ansible**

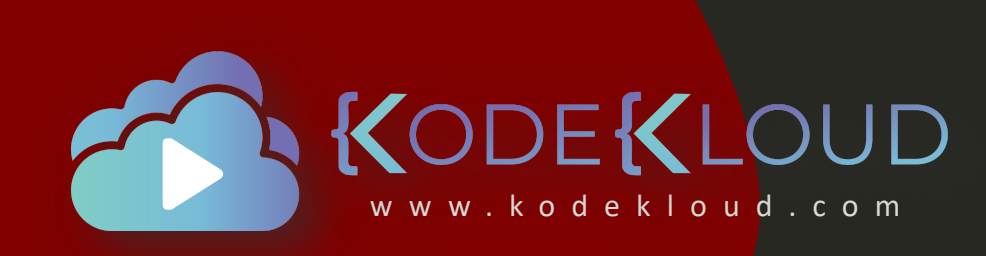

### MUMSHAD WWW.kodekloud.com MANNAMBETH

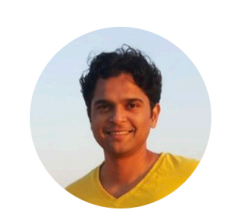

I am an IT Solutions Architect and specializes in Cloud, Automation and DevOps and the author of Top 3% of Udemy's courses. I am passionate about learning new technology and teaching. I believe the best way to learn is to learn by doing and in a fun way. I have authored multiple courses on DevOps, Cloud and Automation technologies and I teach over 88,000 Students world wide. My courses focus on providing students with an interactive and hands-on experience in learning new technology that makes learning really interesting.

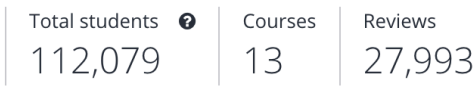

#### Courses you're teaching

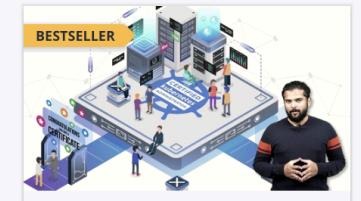

**Certified Kubernetes** Administrator (CKA) wit...

Mumshad Mannambeth

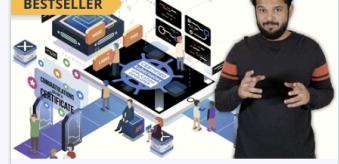

**Kubernetes Certified Application Developer...** 

Mumshad Mannambeth, Kode K...

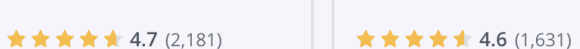

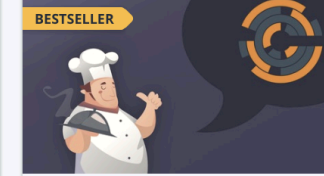

**Chef for the Absolute Beginners - DevOps** Mumshad Mannambeth, Yoges... ★★★★★ 4.5 (351)

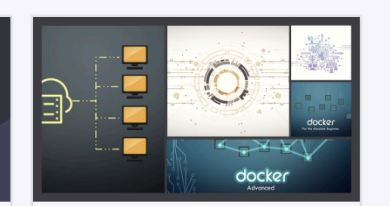

DevOps - The Pre-**Requisite Course** Mumshad Mannambeth

★★★★1 4.3 (630)

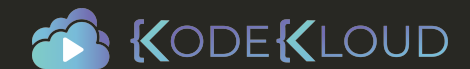

#### The Curriculum ╅

RedHat Ansible for Beginners

- Introduction to Ansible
- Setting up Ansible on VirtualBox
- Introduction to YAML
- Inventory Files
- Playbooks
- Variables
- Conditionals
- Loops
- Roles

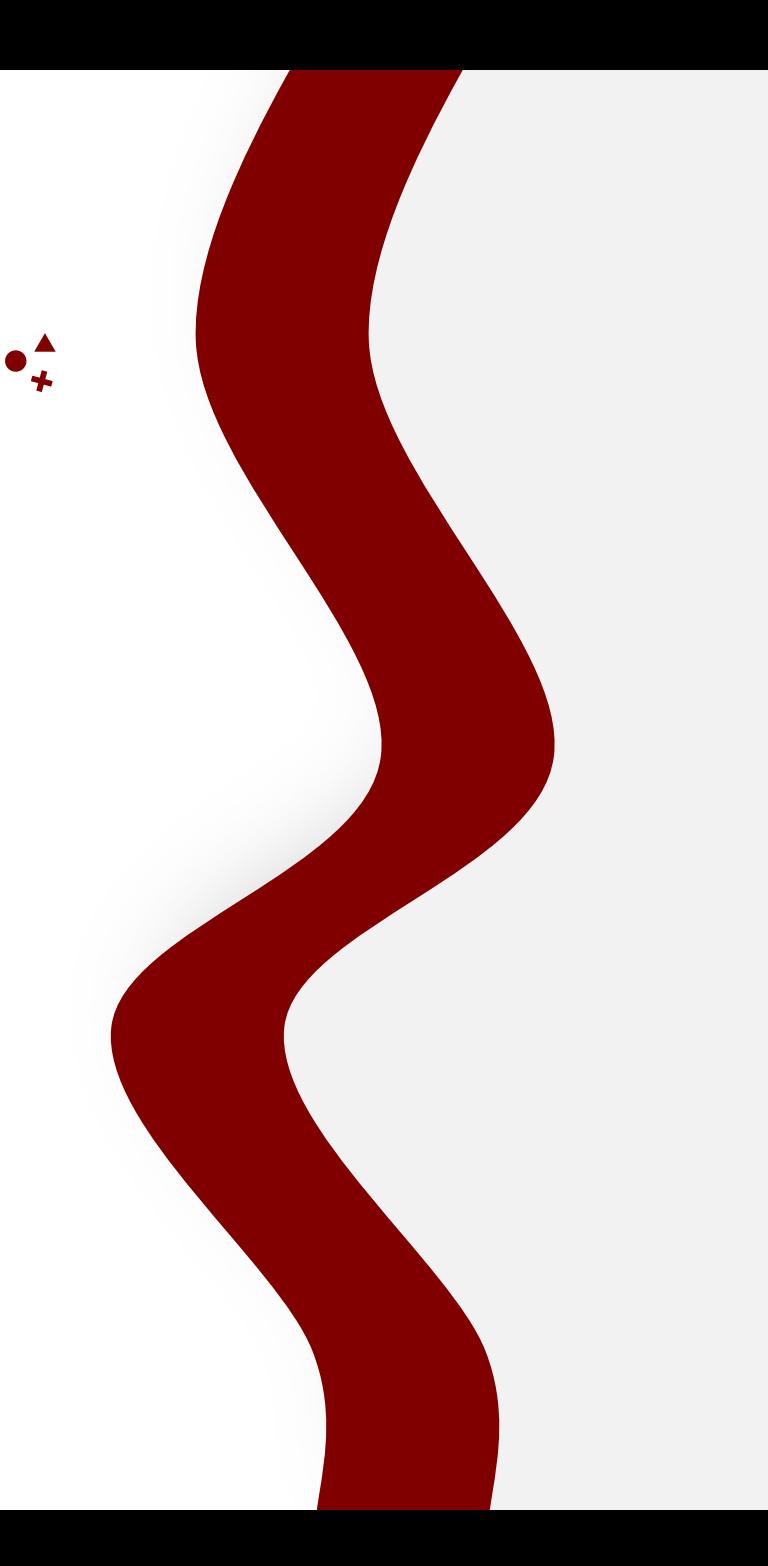

### Hands-On Exercises

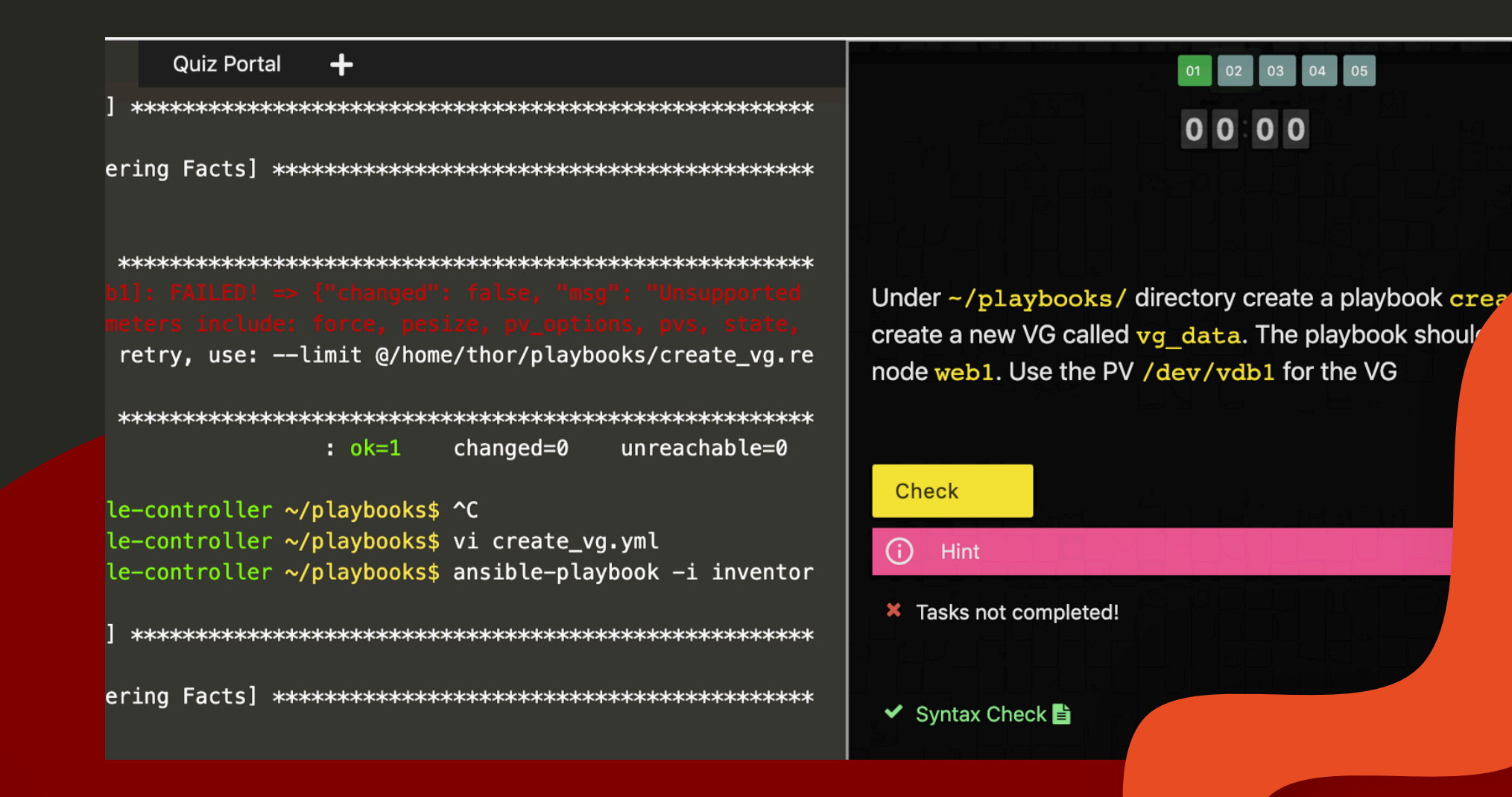

www.kodekloud.com

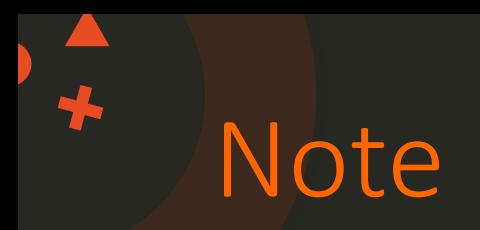

- Do not copy code from this file directly as it may affect the formatting.
- Always refer to git repositories to access code.

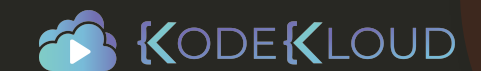

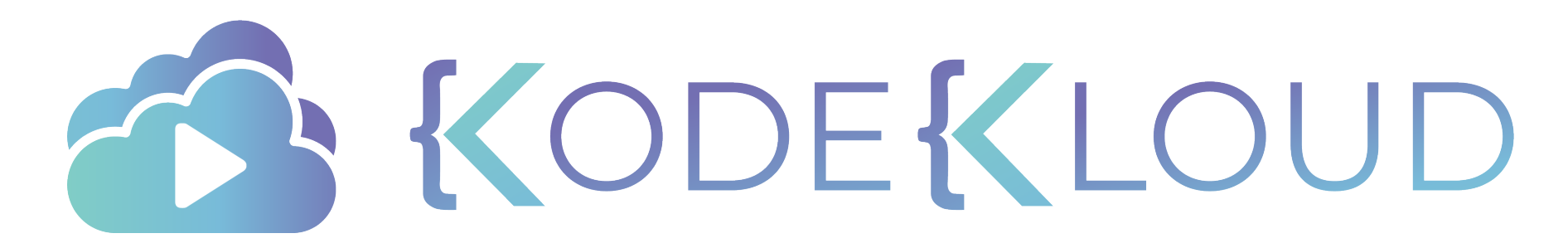

www.kodekloud.com

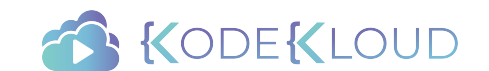

#### The Curriculum ╅

RedHat Ansible for Beginners

- Introduction to Ansible
- Setting up Ansible on VirtualBox
- Introduction to YAML
- Inventory Files
- Playbooks
- Variables
- Conditionals
- Loops
- Roles

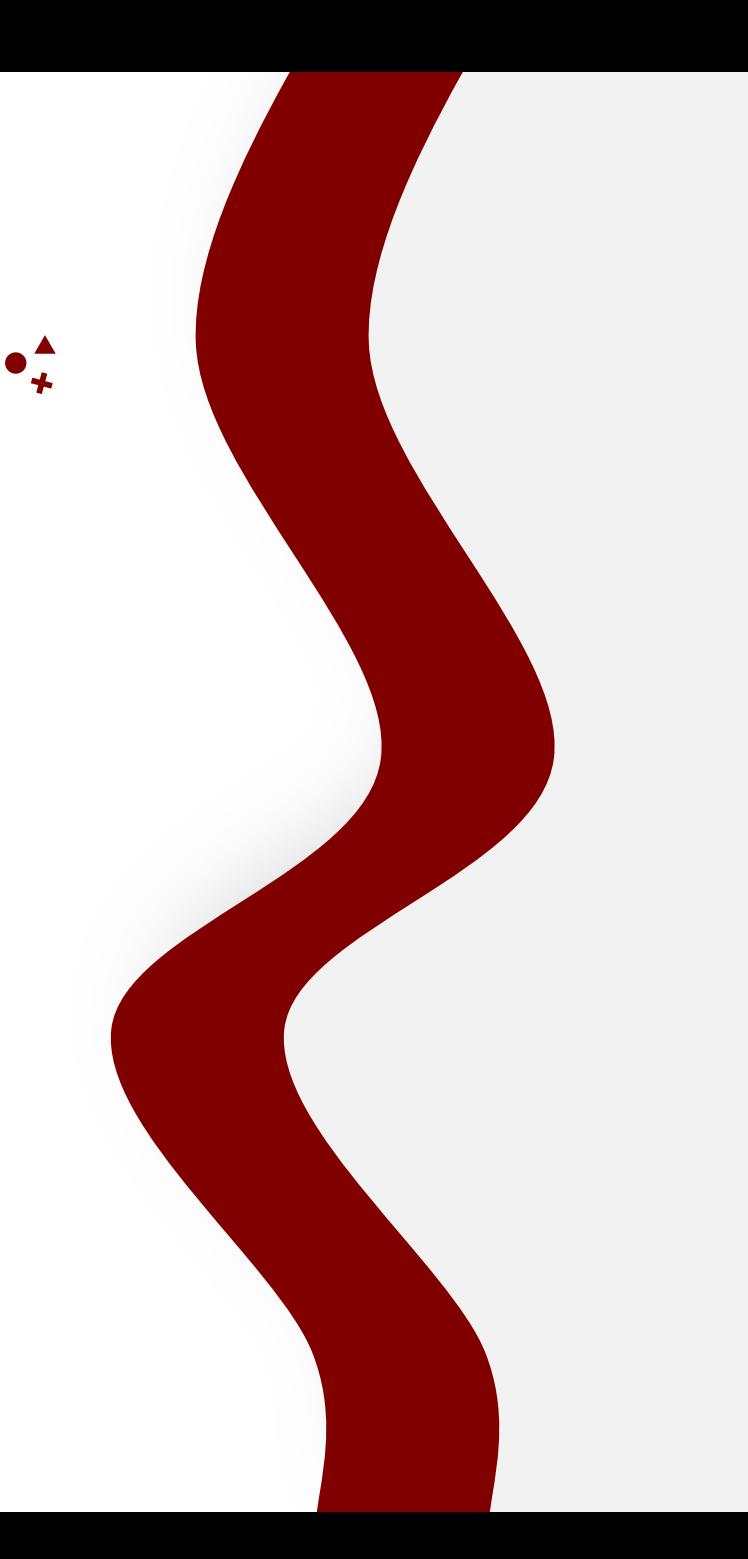

### **Ansible**

## **Introduction**

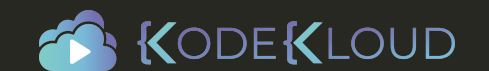

 $\bullet^{\mathbf{A}}_{\mathbf{L}}$ 

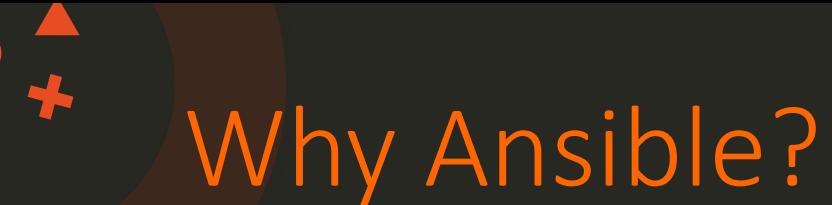

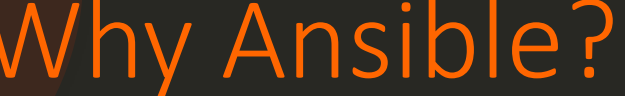

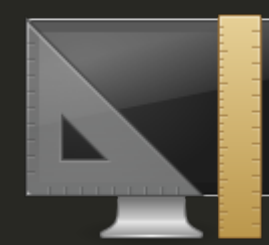

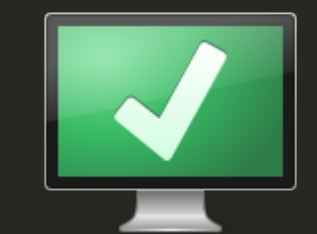

Provisioning Configuration Management

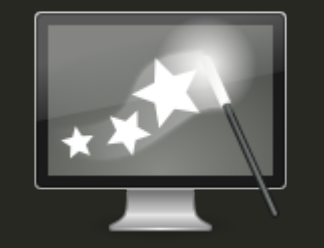

**Continuous Delivery** 

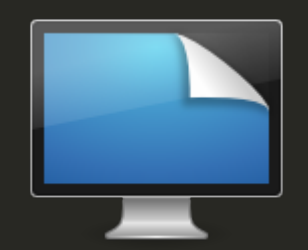

Application Deployment

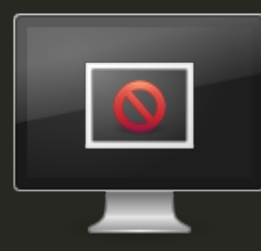

Security **Compliance** 

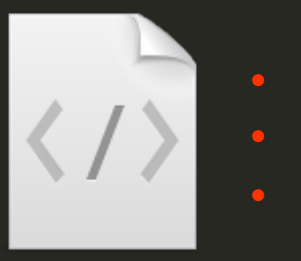

- Time
	- Coding Skills
	- **Maintenance**

Scripts

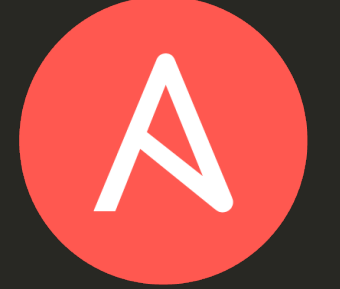

- Simple
- **Powerful**
- Agentless

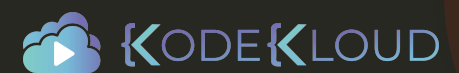

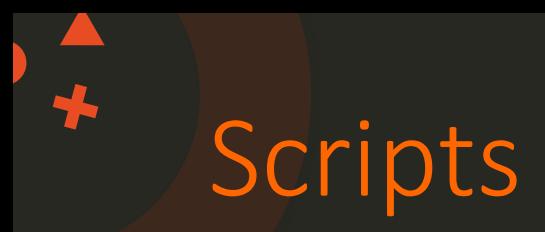

### Scripts vs Ansible Playbook

#### **#!/bin/bash**

```
# Script to add a user to Linux system
if [s(id -u) -eq 0]; then
  $username=johndoe
  read -s -p "Enter password : " password
  egrep "^$username" /etc/passwd >/dev/null
  if [ $? -eq 0 ]; then
     echo "$username exists!"
     exit 1
  else
     useradd -m -p $password $username
      [ $? -eq 0 ] && echo "User has been added 
to system!" || echo "Failed to add a user!"
  fi
fi
```
- hosts: all\_my\_web\_servers\_in\_DR tasks:
	- user:

name: johndoe

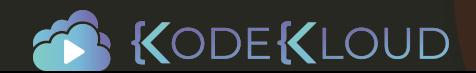

### Use case example - Simple

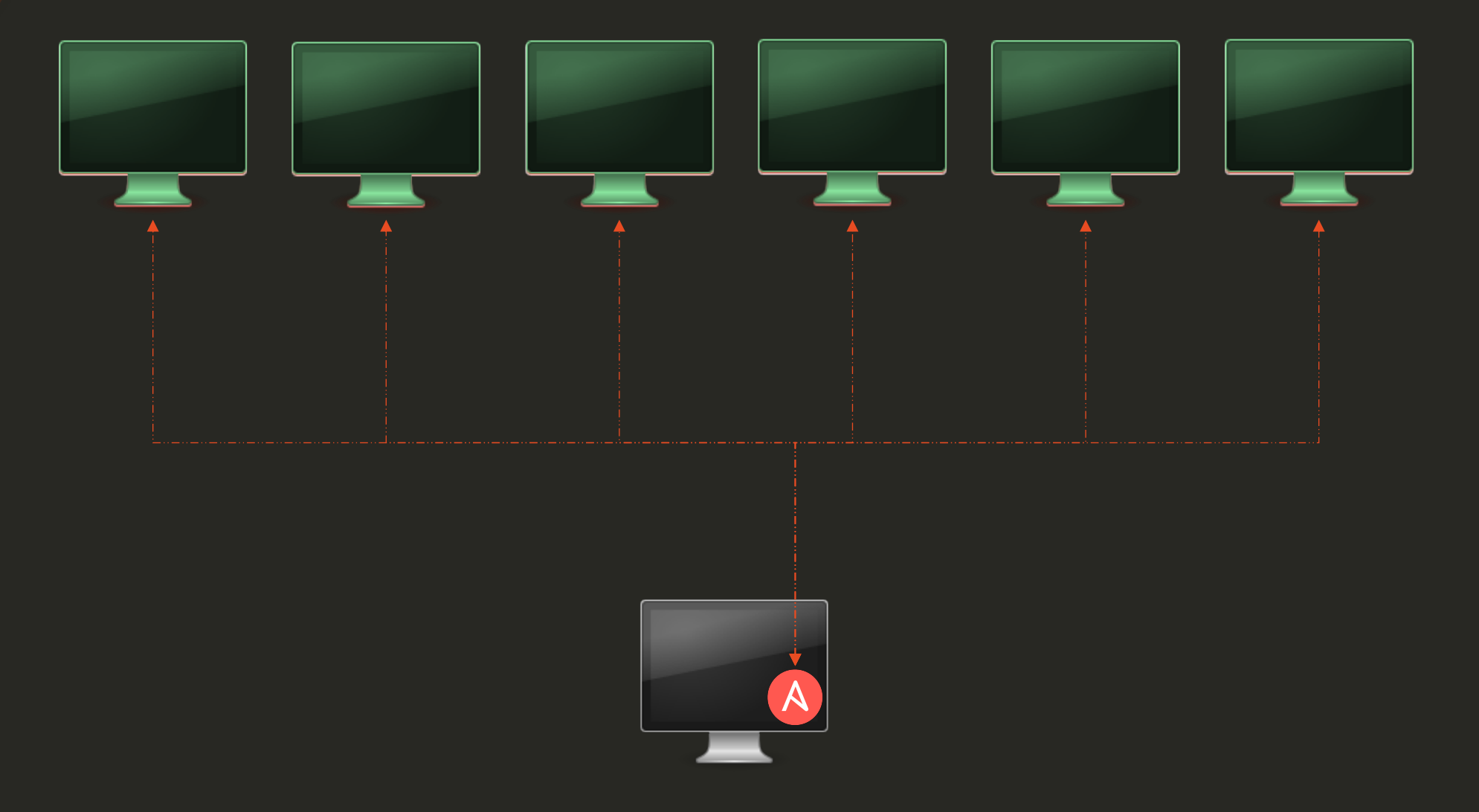

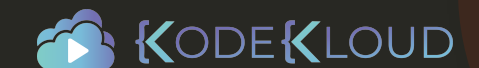

### Use case example - complex

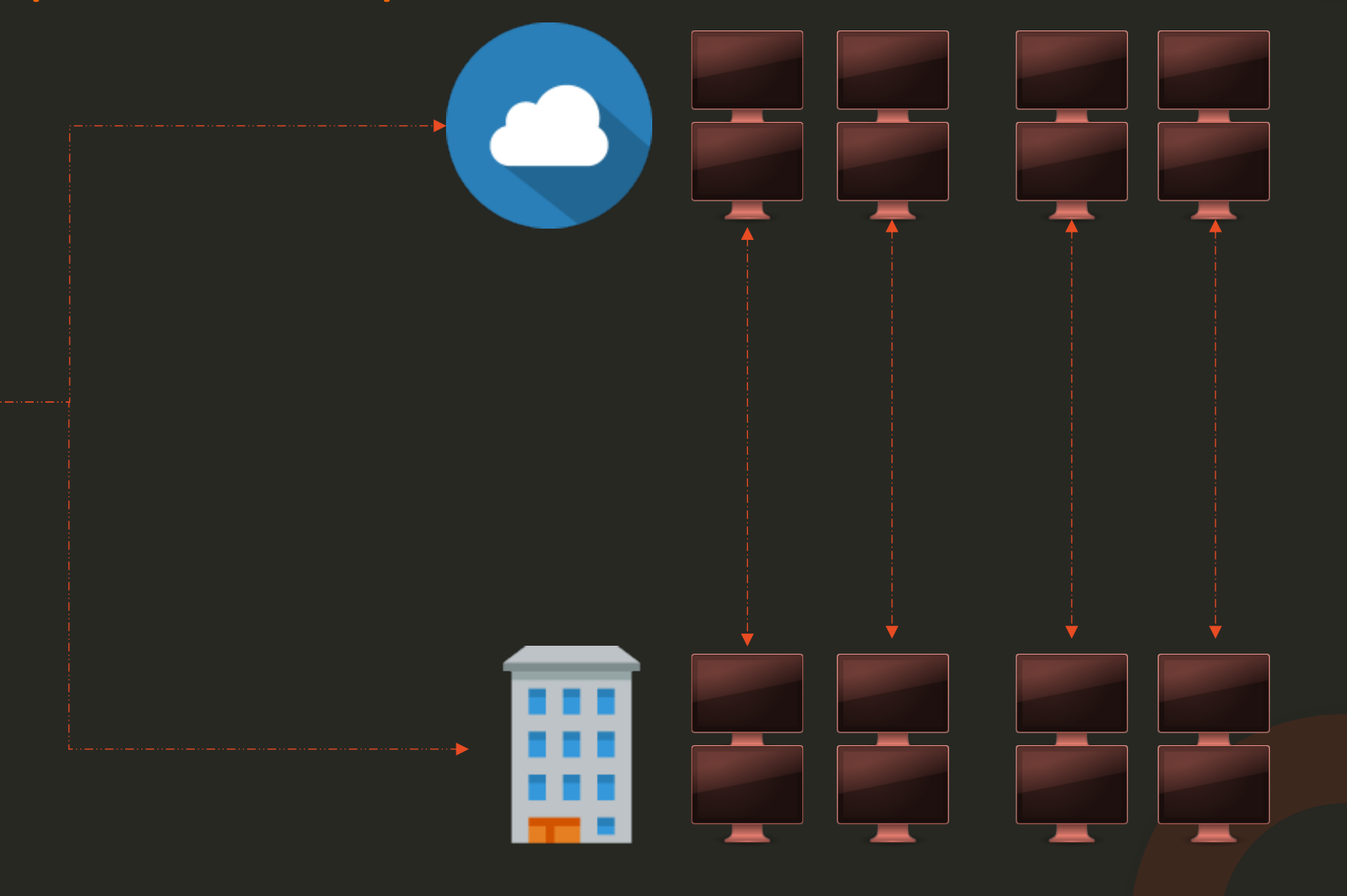

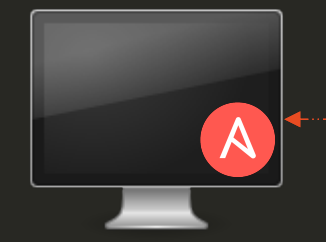

72

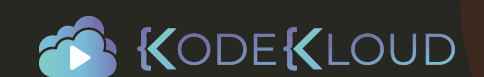

### Use case example - complex

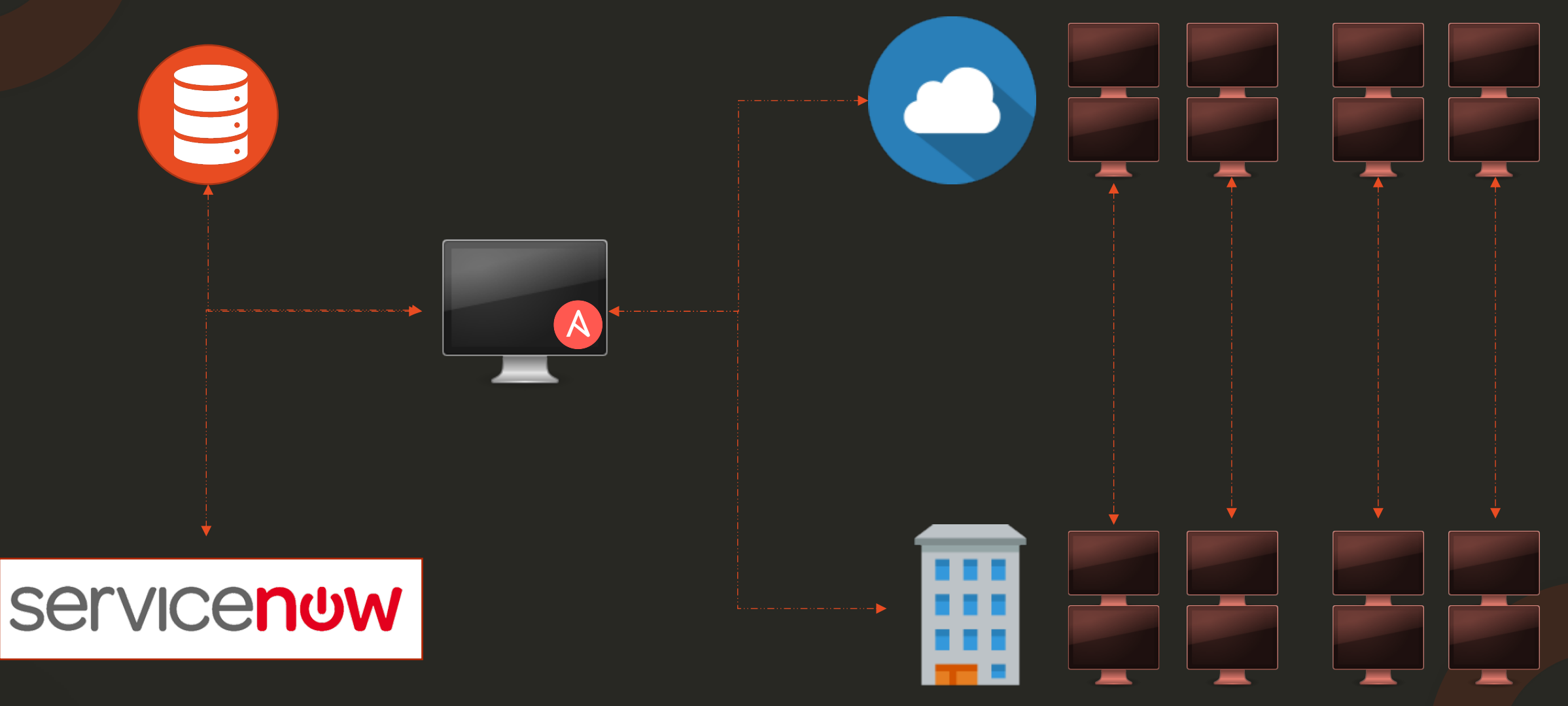

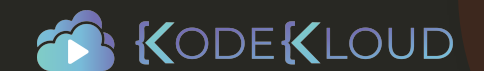

### Ansible Documentation

 $\bigstar$ 

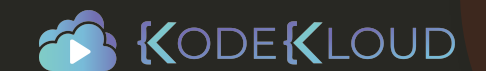

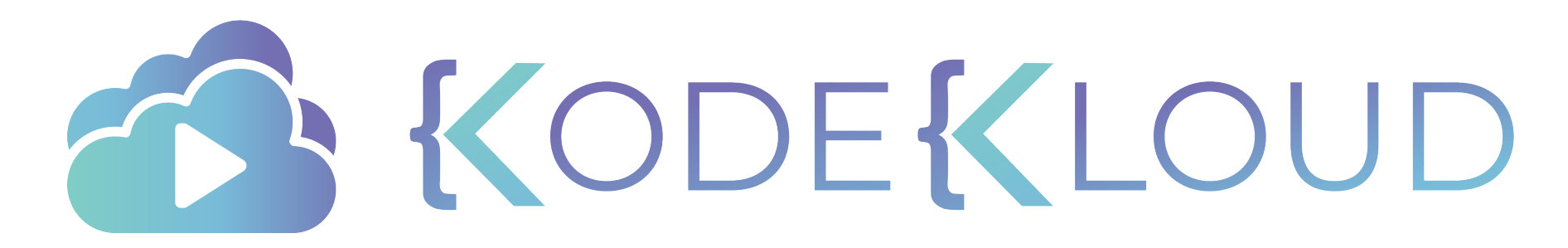

www.kodekloud.com

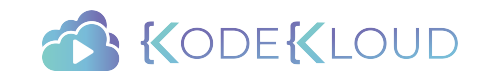

#### The Curriculum ╅

RedHat Ansible for Beginners

- Introduction to Ansible
- Setting up Ansible on VirtualBox
- Introduction to YAML
- Inventory Files
- Playbooks
- Variables
- Conditionals
- Loops
- Roles

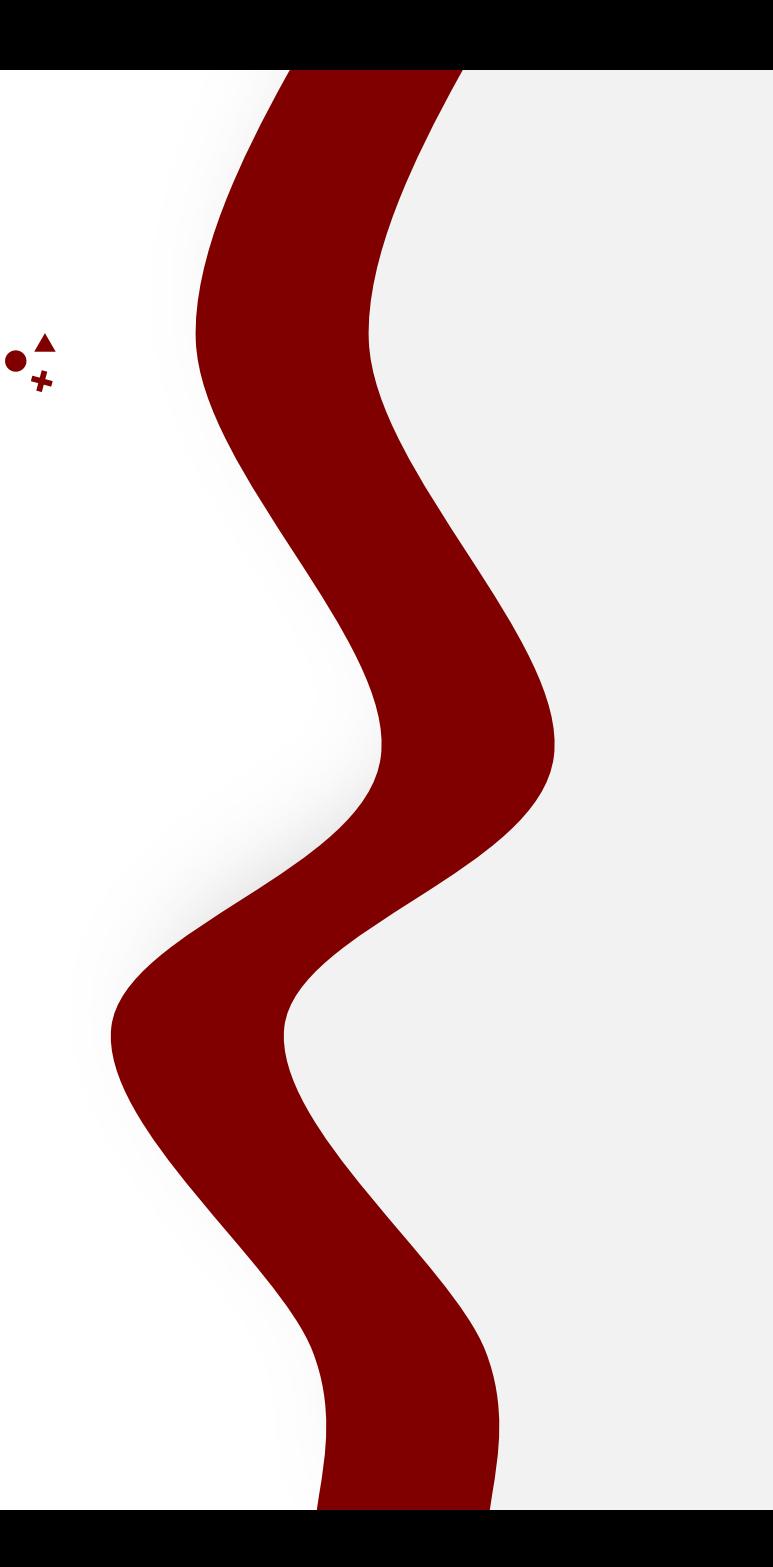

## **Ansible**

# **Install**

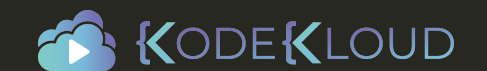

 $\bullet^{\blacktriangle}_{\star}$ 

### Control Node

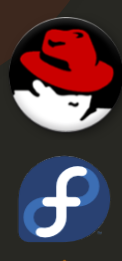

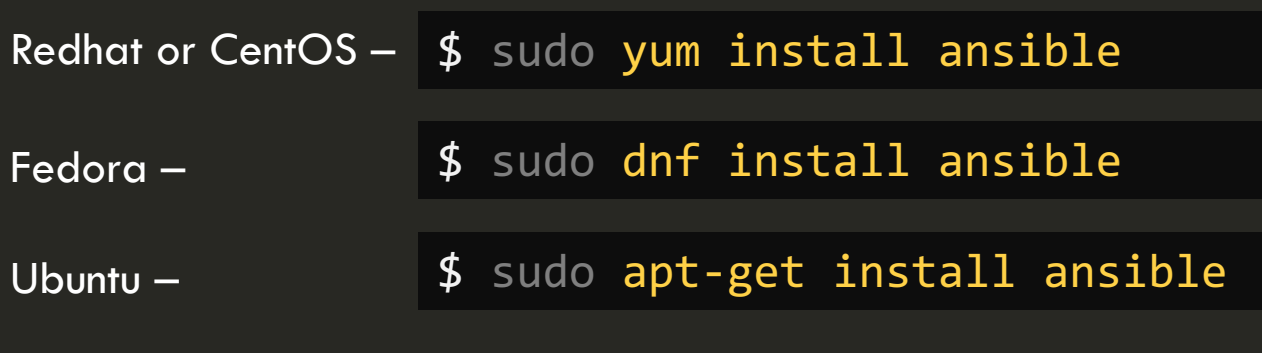

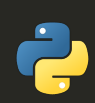

PIP –

\$ sudo pip install ansible

#### Additional Options:

- Install from source on GIT
- Build RPM yourself

https://docs.ansible.com/ansible/latest/installation\_guide/

### Install Control Node on Redhat or CentOS

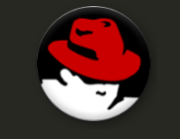

 $\bigstar$ 

Redhat or CentOS - \$ sudo yum install ansible

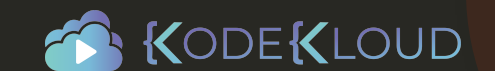

### Install via PIP

Install pip if not present

- \$ sudo yum install epel-release
- \$ sudo yum install python-pip

Install Specific Version of Ansible using pip

\$ sudo pip install ansible==2.4

Install Ansible using pip Upgrade Ansible using pip

\$ sudo pip install ansible \$ sudo pip install --upgrade ansible

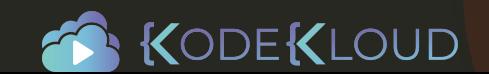

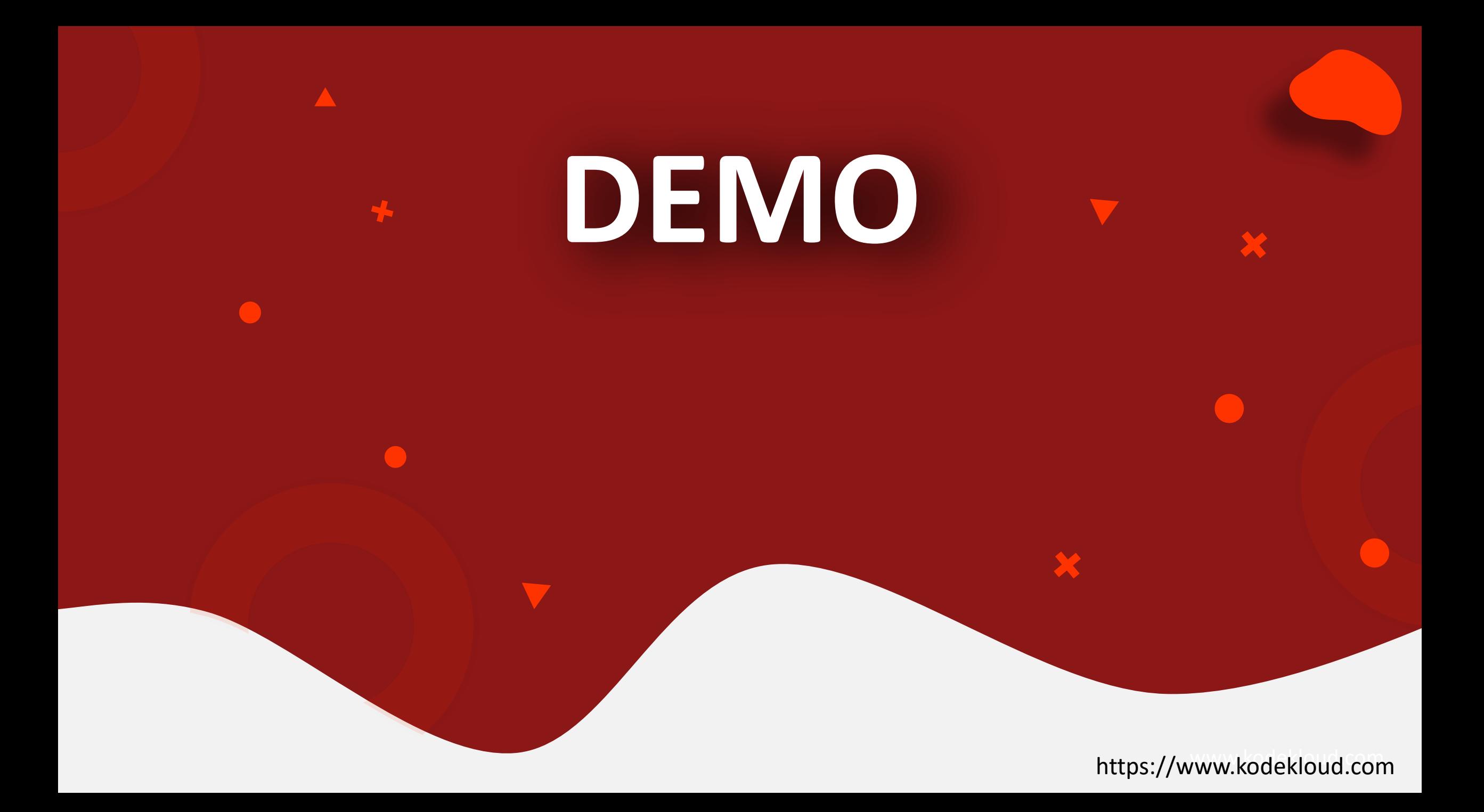

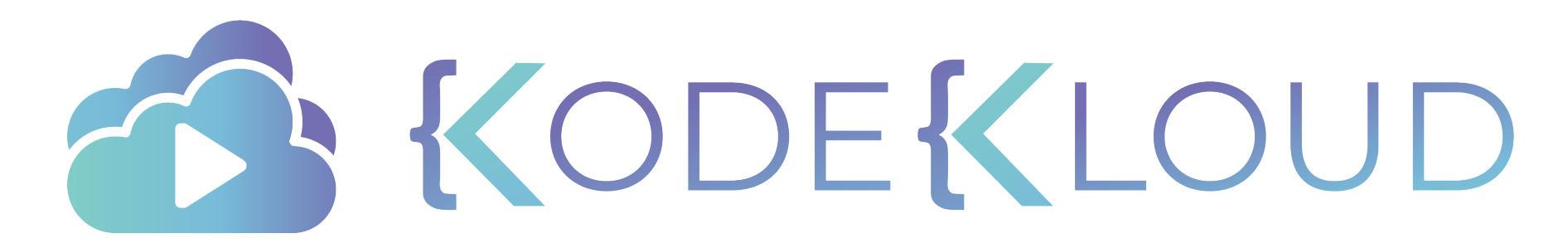

www.kodekloud.com

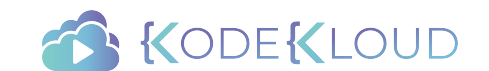

### The Curriculum ╋

RedHat Ansible for Beginners

- Introduction to Ansible
- Setting up Ansible on VirtualBox
- Introduction to YAML
- Inventory Files
- Playbooks
- Variables
- **Conditionals**
- Loops
- Roles

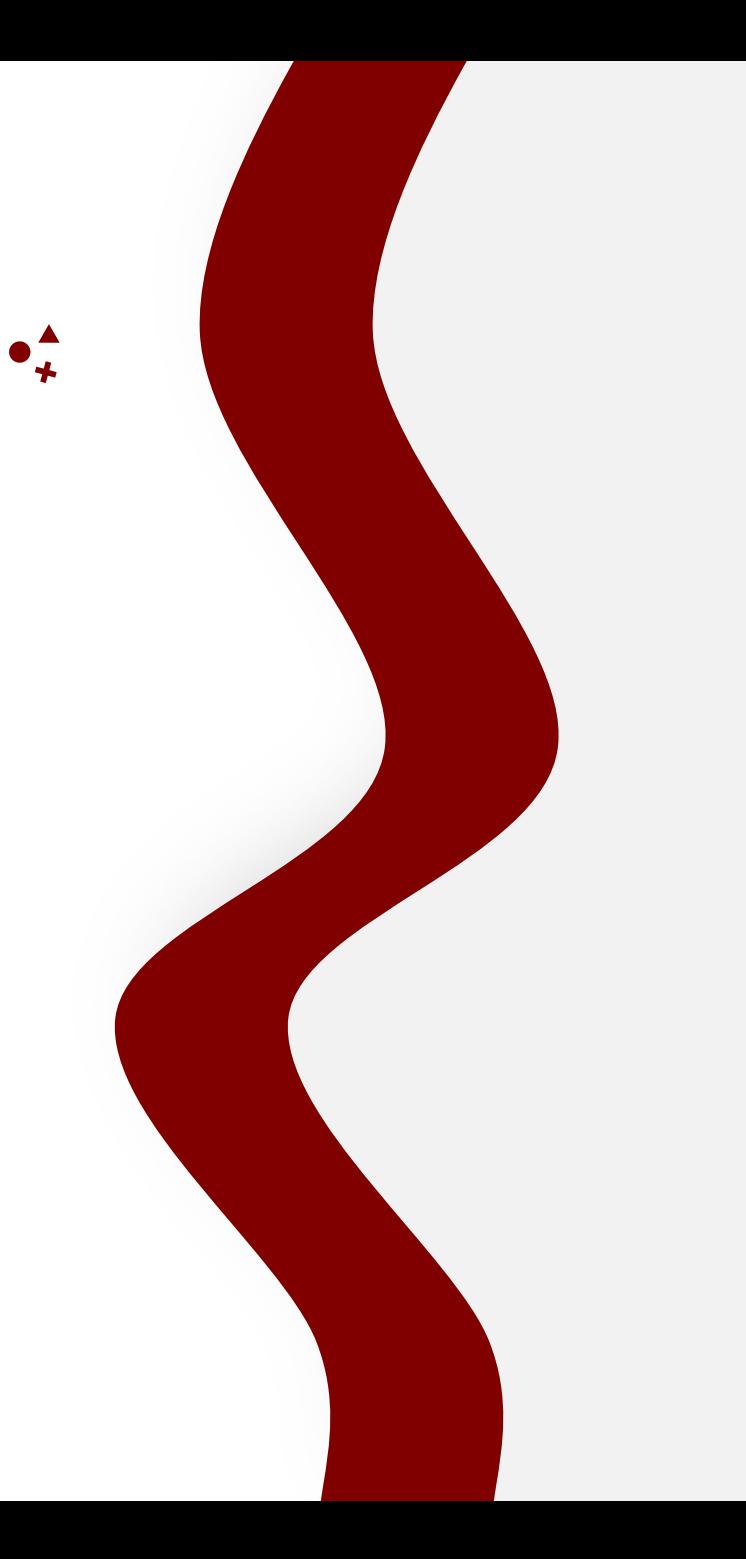

#### https://www.kodekloud.com

## **Ansible**

## **Inventory**

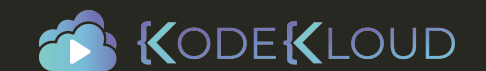

 $\bullet^{\mathbf{A}}_{\star}$ 

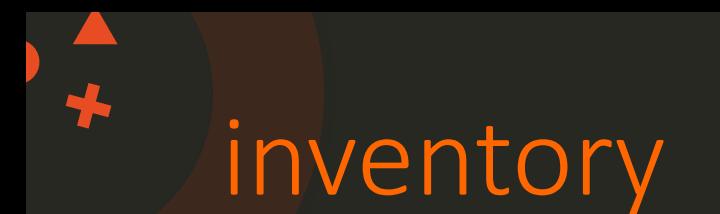

server1.company.com server2.company.com

[mail] server3.company.com server4.company.com

[db] server5.company.com server6.company.com

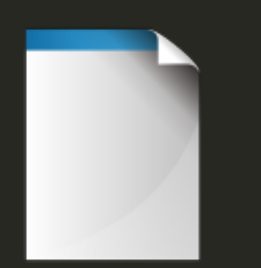

inventory /etc/ansible/hosts

[web] server7.company.com server8.company.com

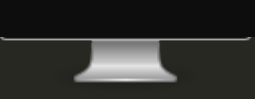

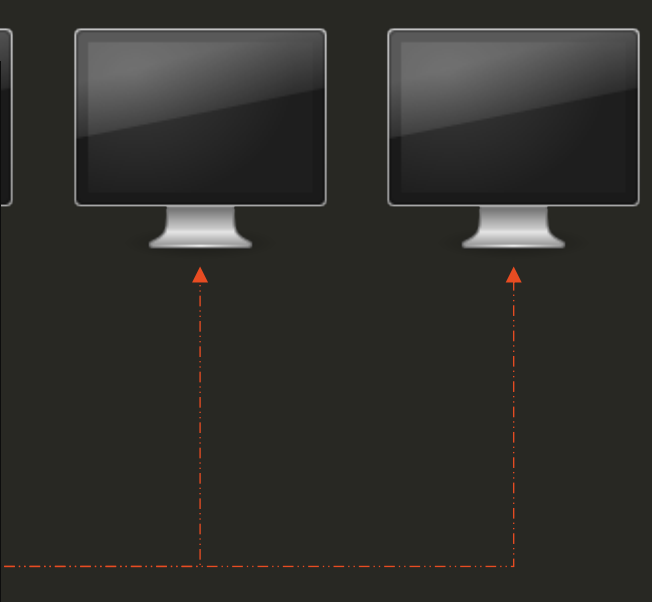

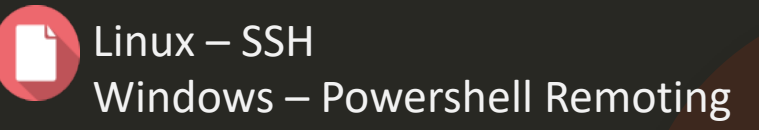

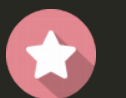

Agentless

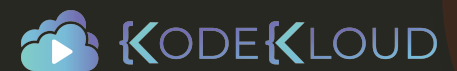

### More on inventory files

w**eb** vean1s ib <mark>hp alnys</mark> to m dbrvean2sibinpalngstom nsæilean3siblinp<u>a</u>lngstem w**eb**2 ear4s ibnp<u>a</u>lnystom

localhost ansible connection=localhost

ansible\_connection=ssh ansible\_connection=winrm ansible\_connection=ssh ansible\_connection=winrm

ansible\_user=root ansible user=admin ansible ssh pass=P@#

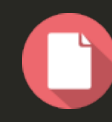

Inventory Parameters:

- ansible\_connection ssh/winrm/localhost
- ansible\_port 22/5986
- ansible\_user root/administrator
- ansible ssh pass Password

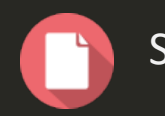

Security: Ansible Vault

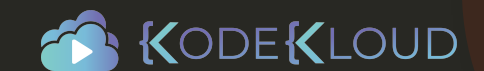

# **Coding Exercise**

https://www.kodekloud.com

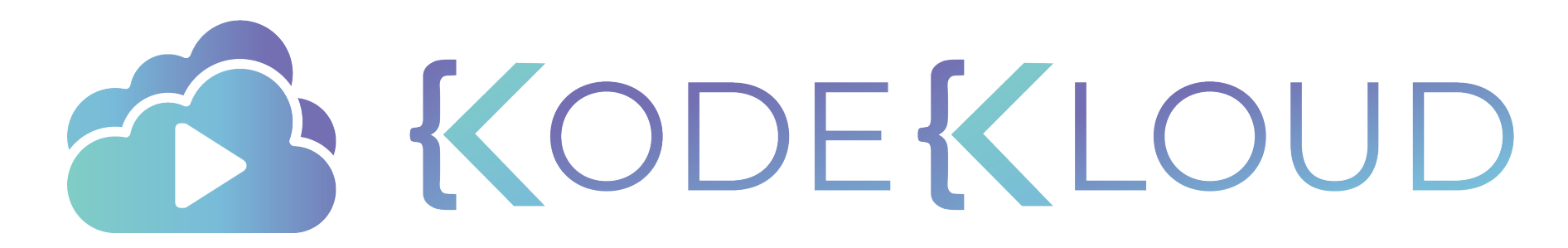

www.kodekloud.com

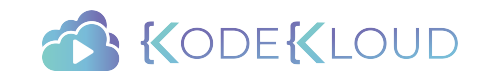

### The Curriculum ╋

RedHat Ansible for Beginners

- Introduction to Ansible
- Setting up Ansible on VirtualBox
- Introduction to YAML
- Inventory Files
- Playbooks
- Variables
- **Conditionals**
- Loops
- Roles

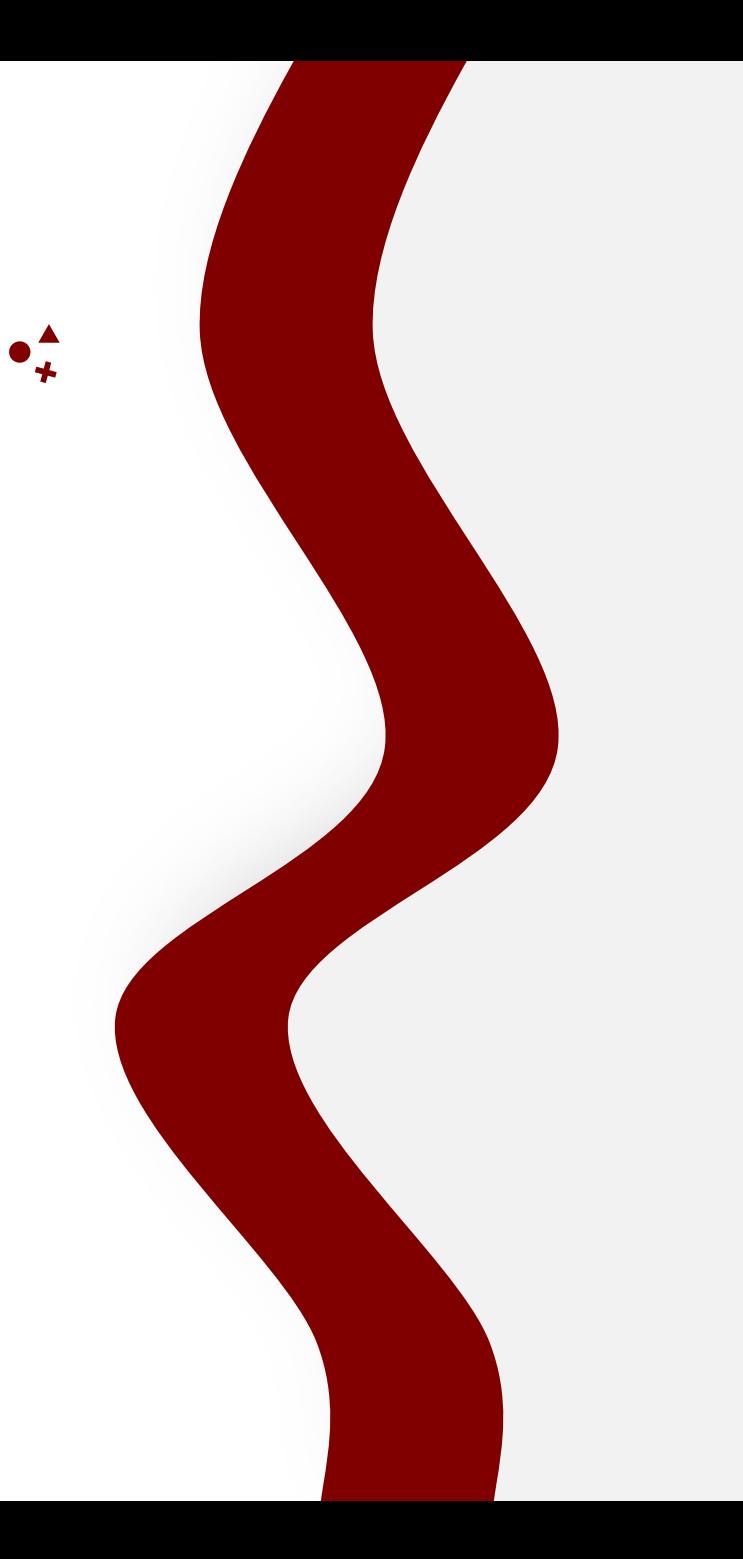

#### https://www.kodekloud.com

### **Ansible**

# **Playbooks**

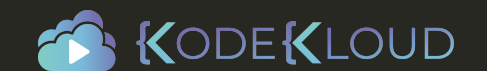

 $\bullet^{\mathbf{A}}_{\mathbf{A}}$ 

### Ansible playbooks

#### # Simple Ansible Playbook

- Run command1 on server1
- Run command2 on server2
- Run command3 on server3
- Run command4 on server4
- Run command5 on server5
- Run command6 on server6
- Run command7 on server7
- Run command8 on server8
- Run command9 on server9
- Restarting Server1
- Restarting Server2
- Restarting Server3
- Restarting Server4
- Restarting Server5
- Restarting Server6
- Restarting Server7

#### # Complex Ansible Playbook

- Deploy 50 VMs on Public Cloud
- Deploy 50 VMs on Private Cloud
- Provision Storage to all VMs
- Setup Network Configuration on Private VMs
- Setup Cluster Configuration
- Configure Web server on 20 Public VMs
- Configure DB server on 20 Private VMs
- Setup Loadbalancing between web server VMs
- Setup Monitoring components
- Install and Configure backup clients on VMs
- Update CMDB database with new VM Information

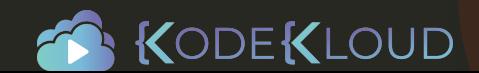

## Playbook

- Playbook A single YAML file
	- Play Defines a set of activities (tasks) to be run on hosts
		- Task An action to be performed on the host
			- Ø Execute a command
			- $\triangleright$  Run a script
			- $\triangleright$  Install a package
			- $\triangleright$  Shutdown/Restart

#### playbook.yml

#### name: Play 1 hosts: localhost tasks: - name: Execute command 'date'

- command: date
- name: Execute script on server script: test\_script.sh
- name: Install httpd service yum: name: httpd state: present
- name: Start web server service: name: httpd state: started

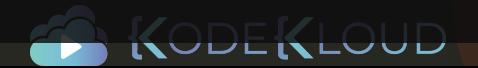

YAML format

### Playbook format

 $\bigstar$ 

playbook.yml

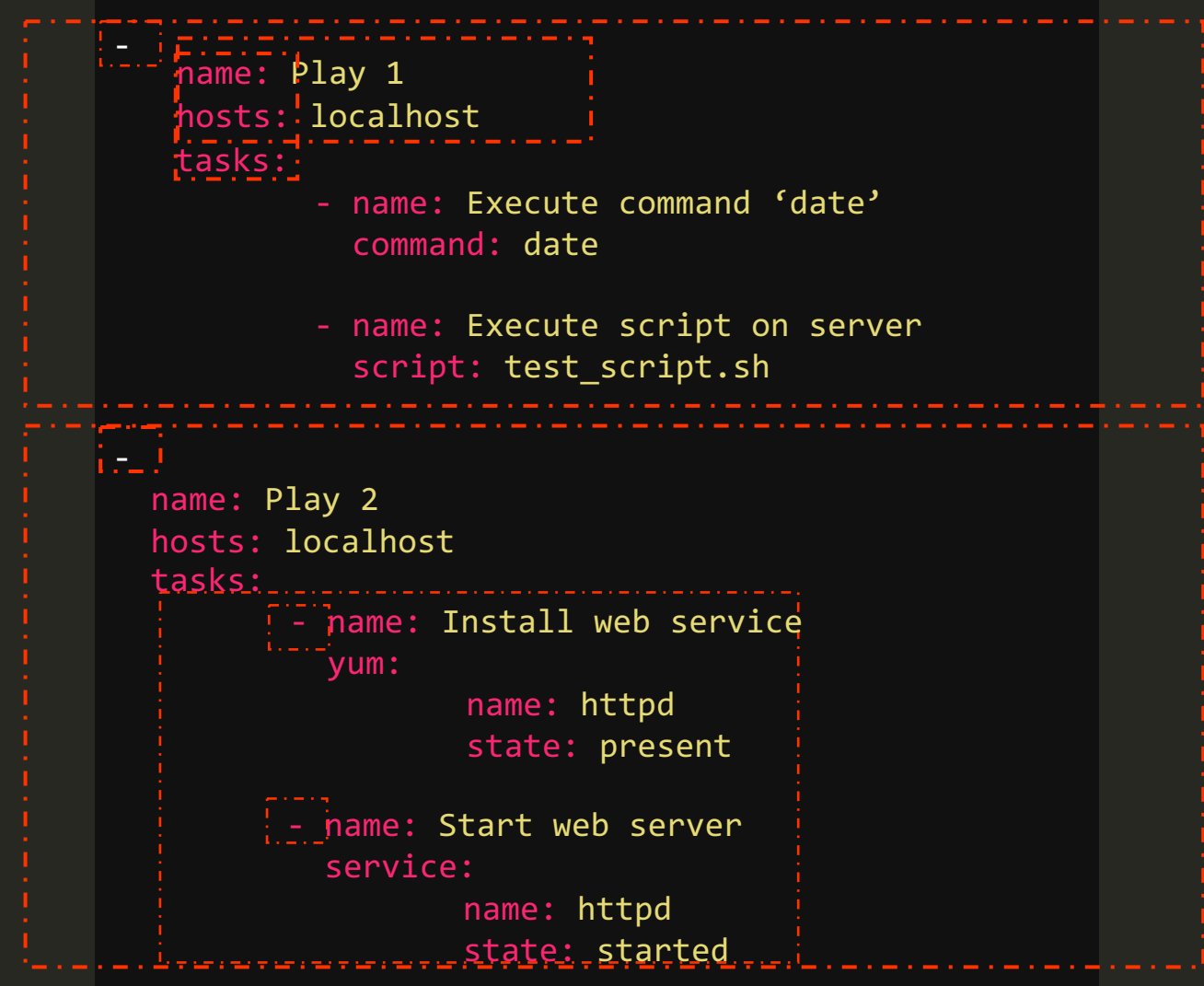

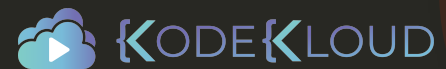

### Hosts

#### playbook.yml inventory

#### name: Play 1 hosts: localhost

#### tasks:

- name: Execute command 'date' command: date
- name: Execute script on server script: test\_script.sh
- name: Install httpd service yum: name: httpd state: present
- name: Start web server service: name: httpd state: started

#### localhost

server1.company.com server2.company.com

[mail] server3.company.com server4.company.com

[db] server5.company.com server6.company.com

[web] server7.company.com server8.company.com

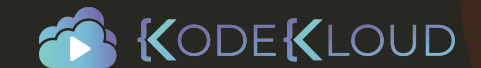

### $\bigstar$ module

#### playbook.yml

name: Play 1 hosts: localhost tasks:

- name: Execute command 'date' command: date
- name: Execute script on server script: <mark>test\_script.sh</mark>
- name: Install httpd service yum: name: httpd state: present
- name: Start web server service: name: httpd

state: started

ansible-doc -l

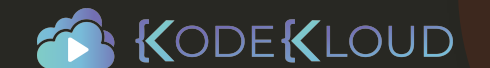
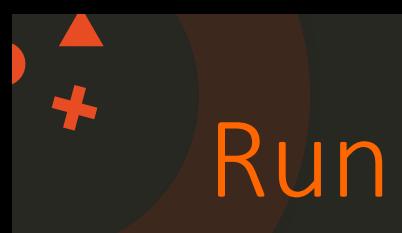

- Execute Ansible Playbook
- Syntax: ansible-playbook <playbook file name>

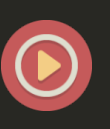

ansible-playbook playbook.yml

ansible-playbook --help

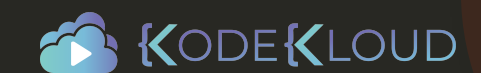

# **Coding Exercise**

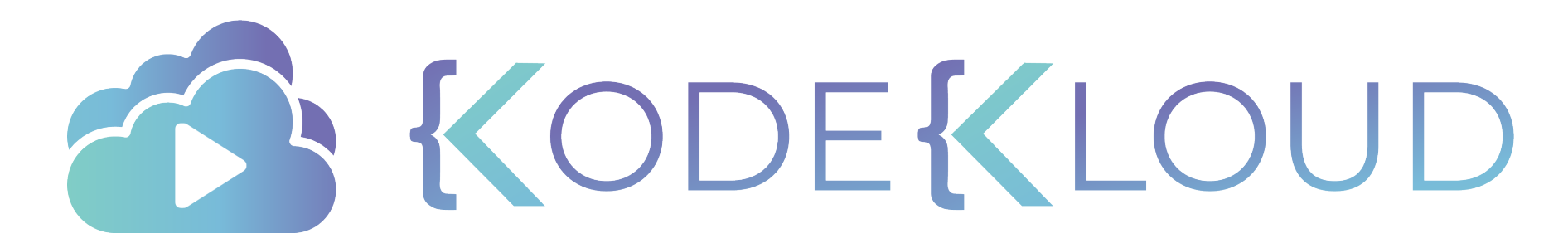

www.kodekloud.com

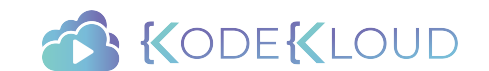

### The Curriculum ╇

RedHat Ansible for Beginners

- Introduction to Ansible
- Setting up Ansible on VirtualBox
- Introduction to YAML
- Inventory Files
- Playbooks
- Modules
- Variables
- Conditionals
- Loops

#### Roles

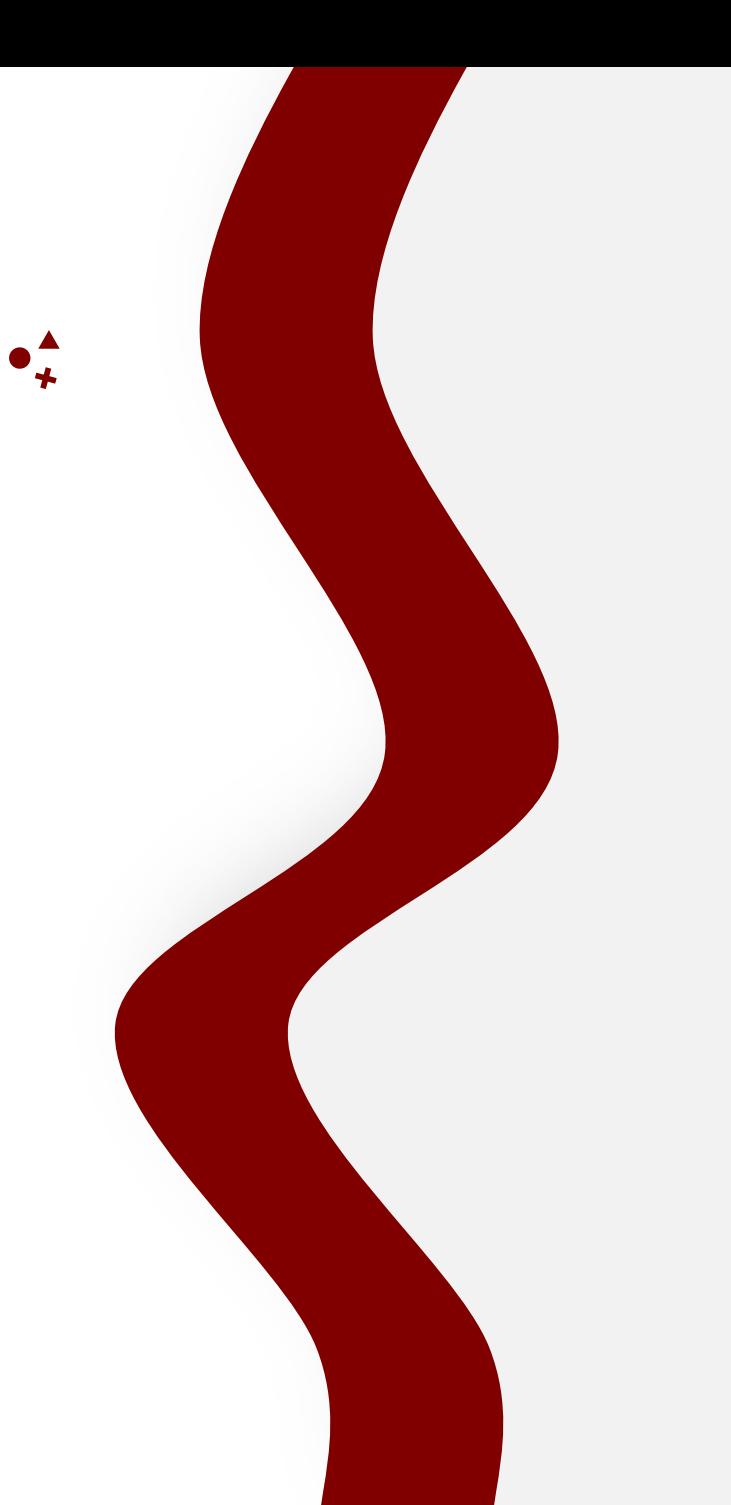

## **Ansible**

# **Modules**

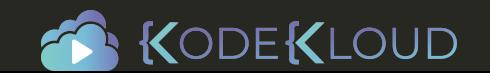

 $\bullet^{\blacktriangle}_{\star}$ 

## modules

- System
- Commands
- Files
- Database
- Cloud
- Windows
- More..
- Win\_copy
- Win\_command
- Win\_domain
- Win\_file
- Win\_iis\_website - Win\_copy<br>- Win\_commar<br>- Win\_domain<br>- Win\_file<br>- Win\_iis\_webs<br>- Win\_msi<br>- Win\_package<br>- Win\_path<br>- Win\_robocop<br>- Win\_robocop - Win\_command<br>- Win\_domain<br>- Win\_domain<br>- Win\_iis\_website<br>- Win\_msi<br>- Win\_msi Win\_package<br>- Win\_path<br>- Win\_robocopy<br>- Win\_regedit - Win\_service - Win\_user
- Win msg
- Win\_msi
- Win\_package
- Win\_ping
- Win\_path
- Win\_robocopy
- 
- Win\_shell
- Win\_service
- 
- And more

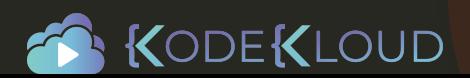

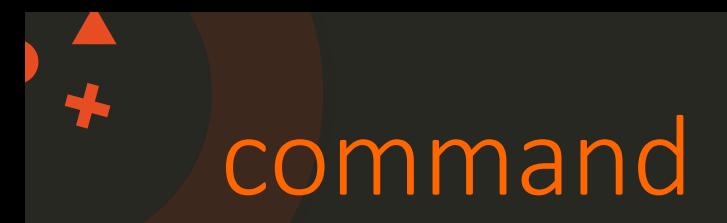

### Executes a command on a remote node

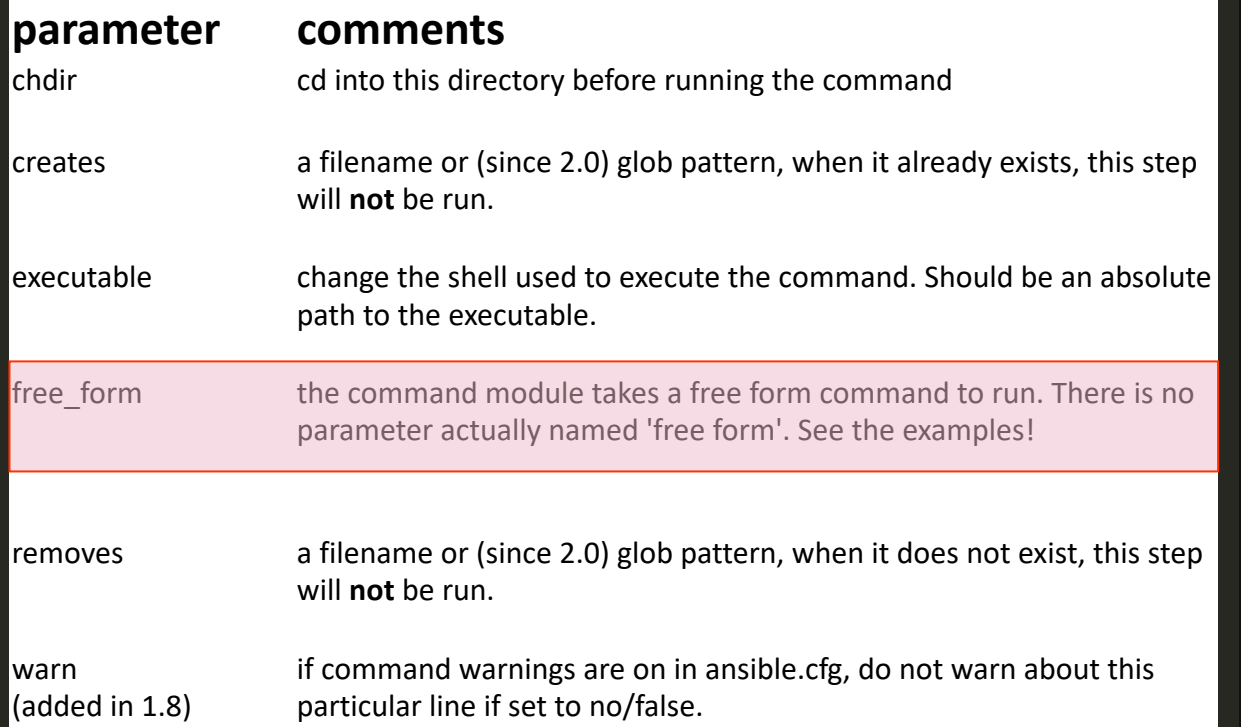

### playbook.yml

### name: Play 1

hosts: localhost tasks: - name: Execute command 'date' command: date

- name: Display resolv.conf contents command: cat /etc/resolv.conf

- name: Display resolv.conf contents command: **cat resolv.conf** chdir=/etc
- name: Display resolv.conf contents command: mkdir /folder creates=/folder **mkdir /folder**

- name: Copy file from source to destination copy: **src=/source\_file dest=/destination** 

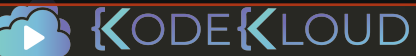

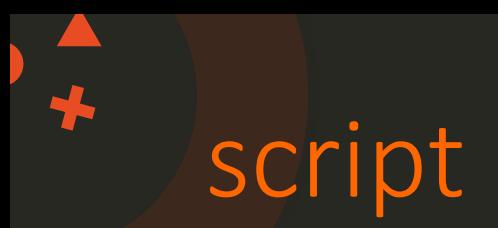

### • Runs a local script on a remote node after transferring it

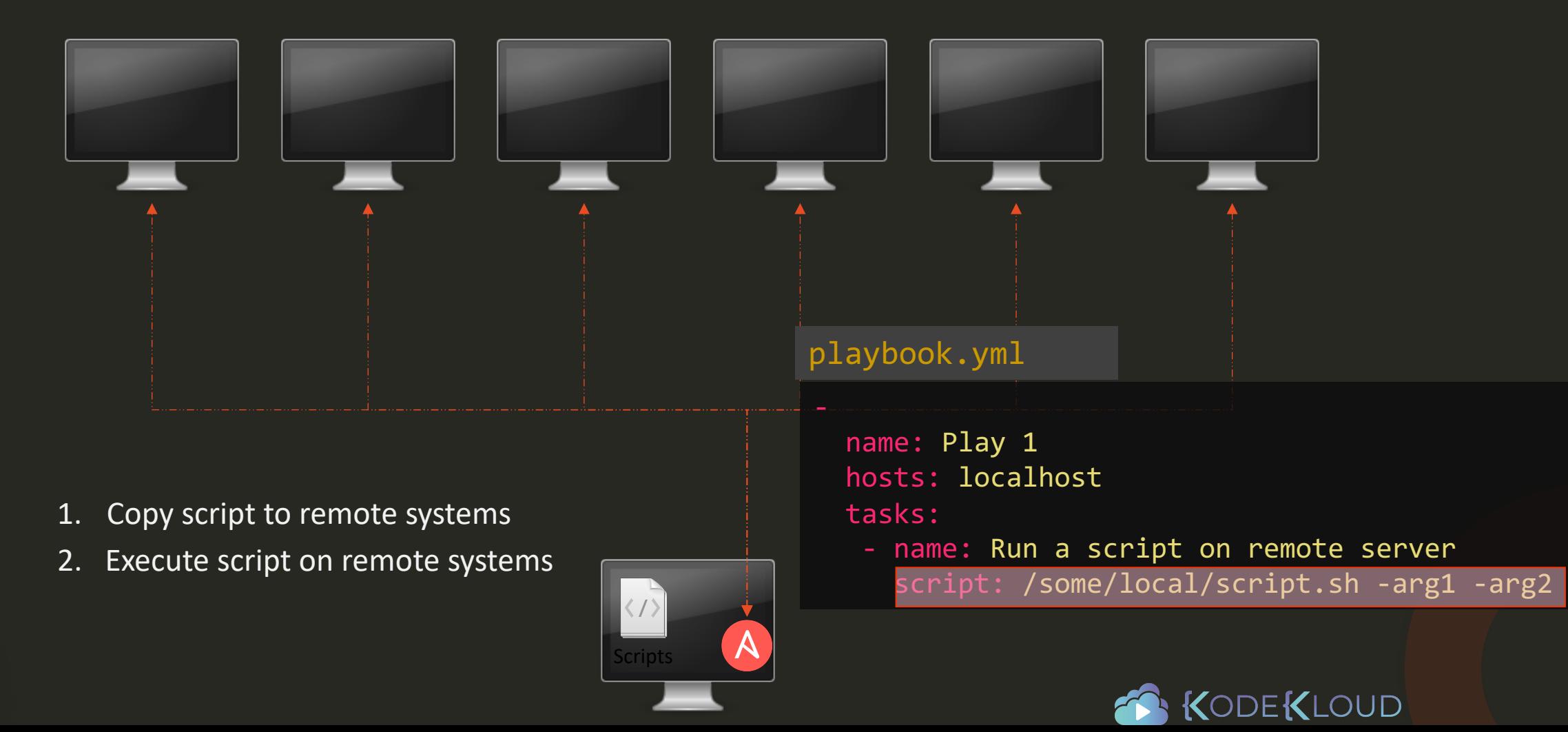

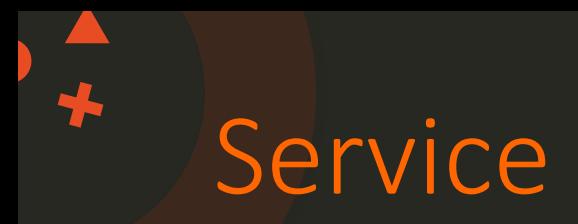

### • Manage Services – Start, Stop, Restart

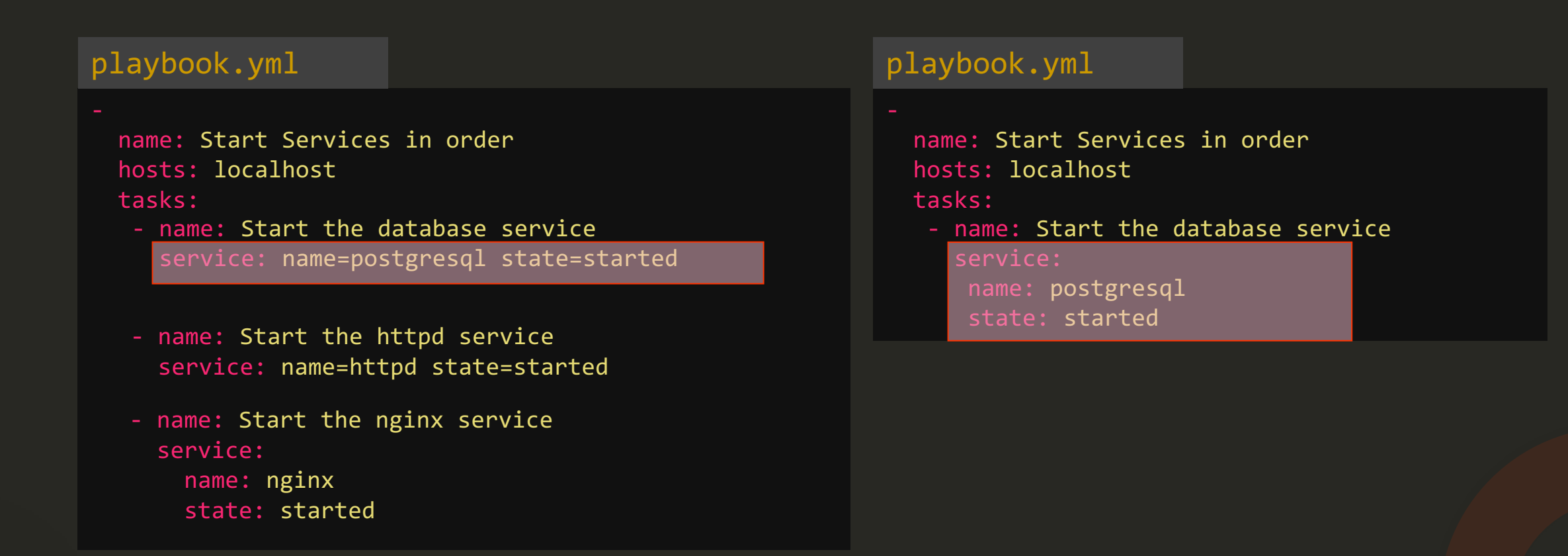

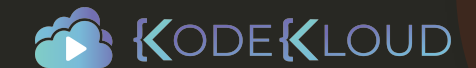

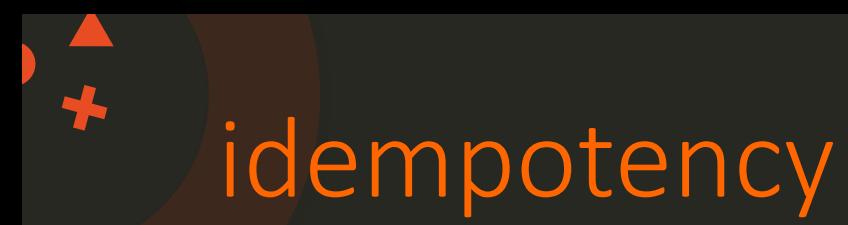

### Why "started" and not "start"?

"Start" the service httpd "Started" the service httpd

Ensure service httpd is started

If httpd is not already started => start it If httpd is already started, =>do nothing

Idempotency

An operation is idempotent if the result of performing it once is exactly the same as the result of performing it repeatedly without any intervening actions.

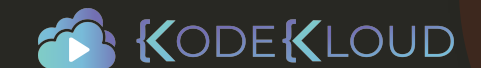

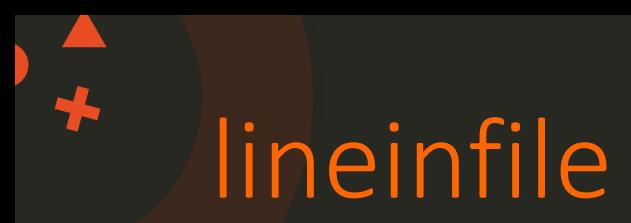

### • Search for a line in a file and replace it or add it if it doesn't exist.

#### /etc/resolv.conf

nameserver 10.1.250.1 nameserver 10.1.250.2

#### playbook.yml script.sh

name: Add DNS server to resolv.conf hosts: localhost tasks:

- lineinfile:

path: /etc/resolv.conf line: 'nameserver 10.1.250.10'

#### /etc/resolv.conf

nameserver 10.1.250.1 nameserver 10.1.250.2 nameserver 10.1.250.10

### nameserver 10.1.250.10

#### #Sample script

echo "nameserver 10.1.250.10" >> /etc/resolv.conf

#### /etc/resolv.conf

nameserver 10.1.250.1 nameserver 10.1.250.2 nameserver 10.1.250.10 nameserver 10.1.250.10 nameserver 10.1.250.10

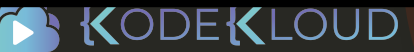

# **Coding Exercise**

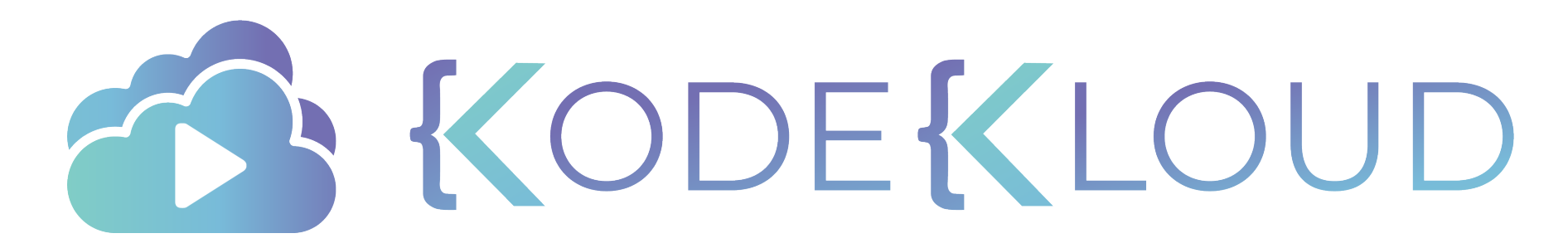

www.kodekloud.com

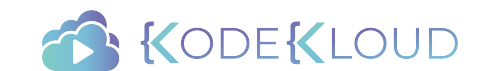

### The Curriculum ╇

RedHat Ansible for Beginners

- Introduction to Ansible
- Setting up Ansible on VirtualBox
- Introduction to YAML
- Inventory Files
- Playbooks
- Modules
- Variables
- Conditionals
- Loops

#### Roles

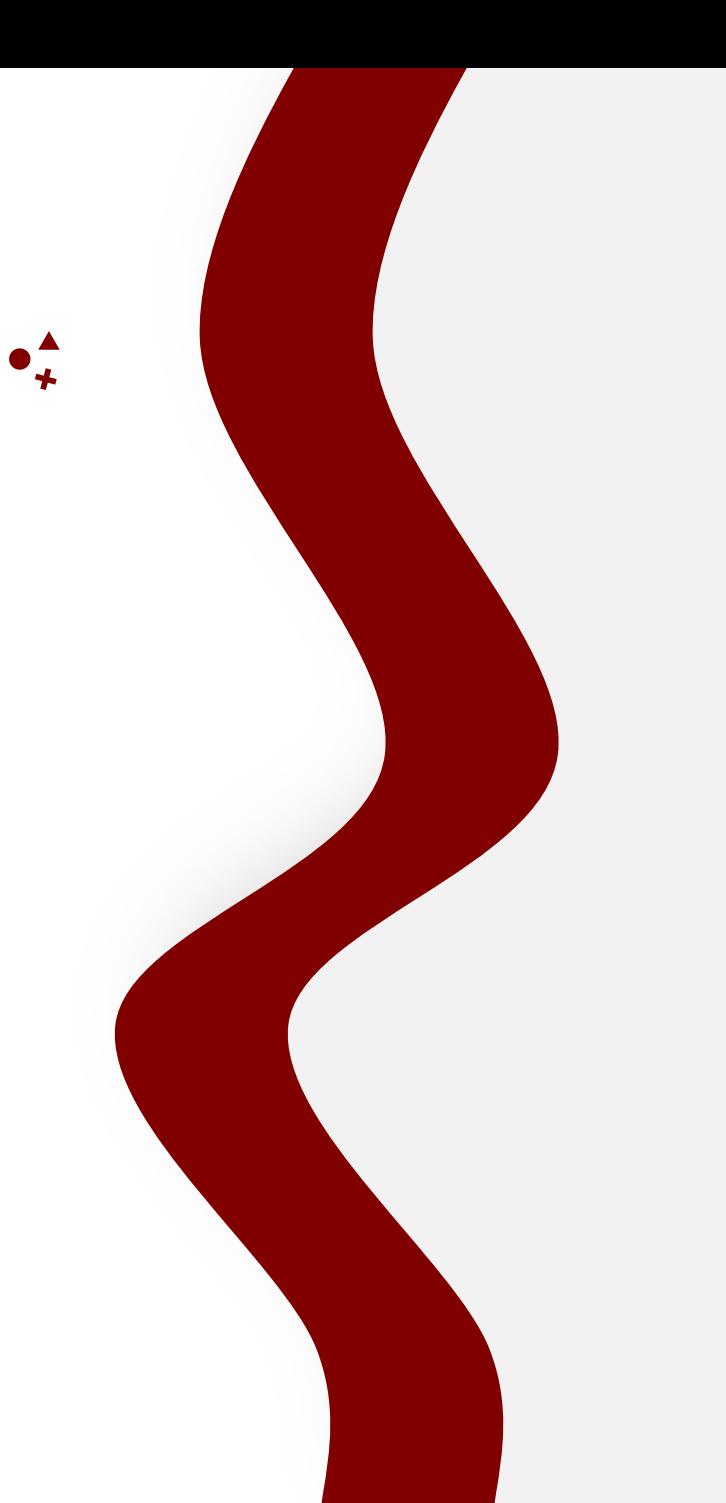

## **Ansible**

# **Variables**

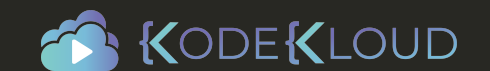

 $\bullet^*$ 

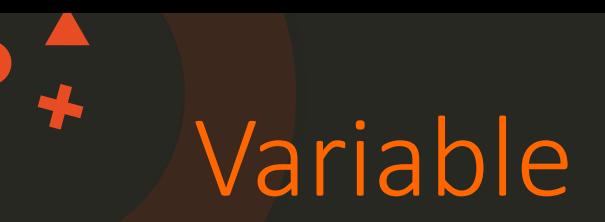

• Stores information that varies with each host

#### inventory

Web1 ansible host=server1.company.com ansible\_connection=ssh ansible\_shh\_pass=P@ssW db ansible host=server2.company.com ansible connection=winrm ansible shh pass=P@s Web2 ansible host=server3.company.com ansible\_connection=ssh ansible\_shh\_pass=P@ssW

### Playbook.yml variables

name: Add DNS server to resolv.conf hosts: localhost

tasks:

dns\_lsienevienfil<u>1</u>20.1.250.10 path: /etc/resolv.conf line: 'nameserver 10.1.250.10'

variable1: value1 variable2: value2

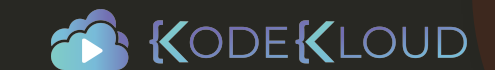

# Using variables

#### Playbook.yml

 $\bigstar$ 

```
name: Add DNS server to resolv.conf
hosts: localhost
```
vars:

```
dns_server: 10.1.250.10
```
tasks:

- lineinfile:
	- path: /etc/resolv.conf
		- line: 'nameserver  $\{ \{ \text{ dns\_server } \} \}'$

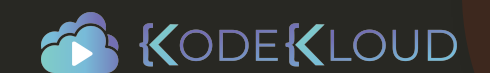

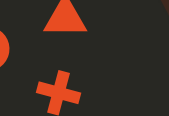

#### name: Set Firewall Configurations hosts: web tasks:

- firewalld: service: https permanent: true state: enabled
- firewalld: port: ${^\mathrm{8}}\$ {{ $/\mathrm{http\_port}$  }}'/tcp permanent: true state: disabled
- firewalld: port: <u>'</u>{{ snmp\_port }}'/udp permanent: true state: disabled

#### - firewalld: source: '{{ inter\_ip\_range }}'/24 Zone: internal state: enabled

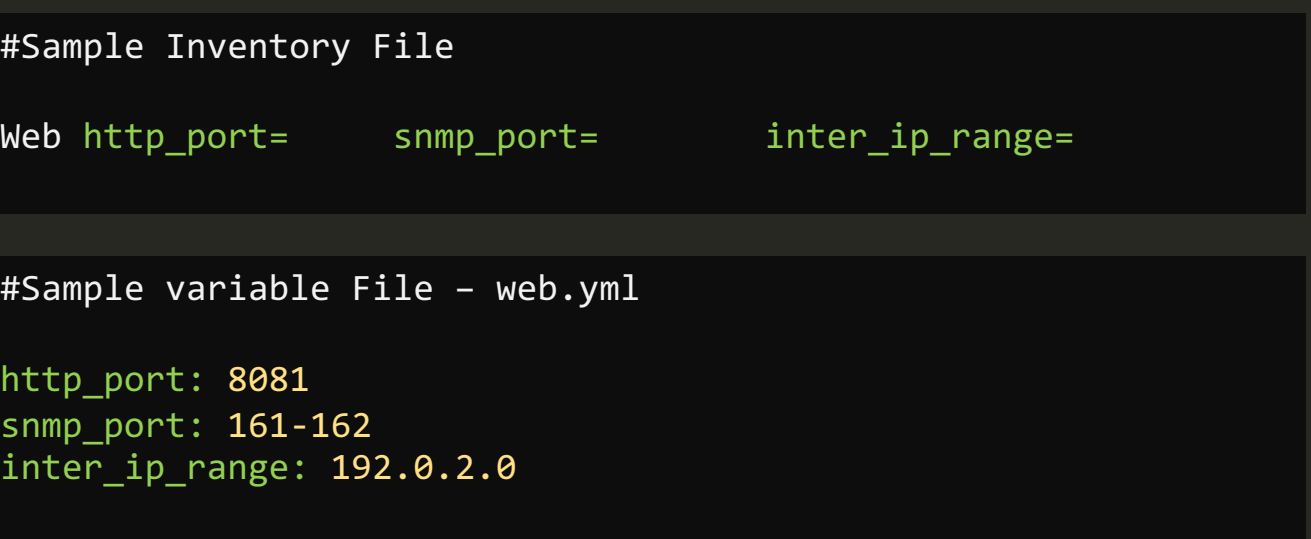

### $\{\{\quad\quad\quad\}\}\$ Jinja2 Templating

source: {{ inter\_ip\_range }}

source: '{{ inter\_ip\_range }}'

source: SomeThing{{ inter\_ip\_range }}SomeThing

# **Coding Exercise**

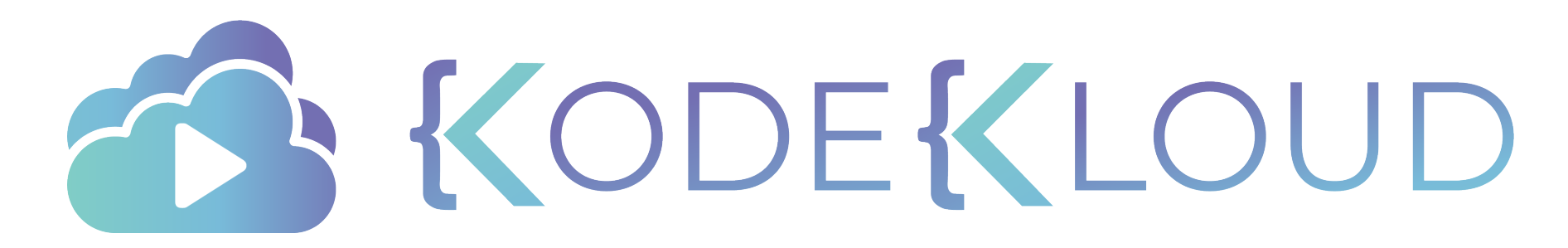

www.kodekloud.com

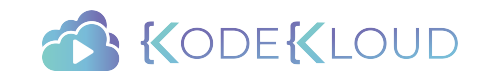

### The Curriculum ╋

RedHat Ansible for Beginners

- Introduction to Ansible
- Setting up Ansible on VirtualBox
- Introduction to YAML
- Inventory Files
- Playbooks
- Modules
- Variables
- Loops
- **Conditionals**

### Roles

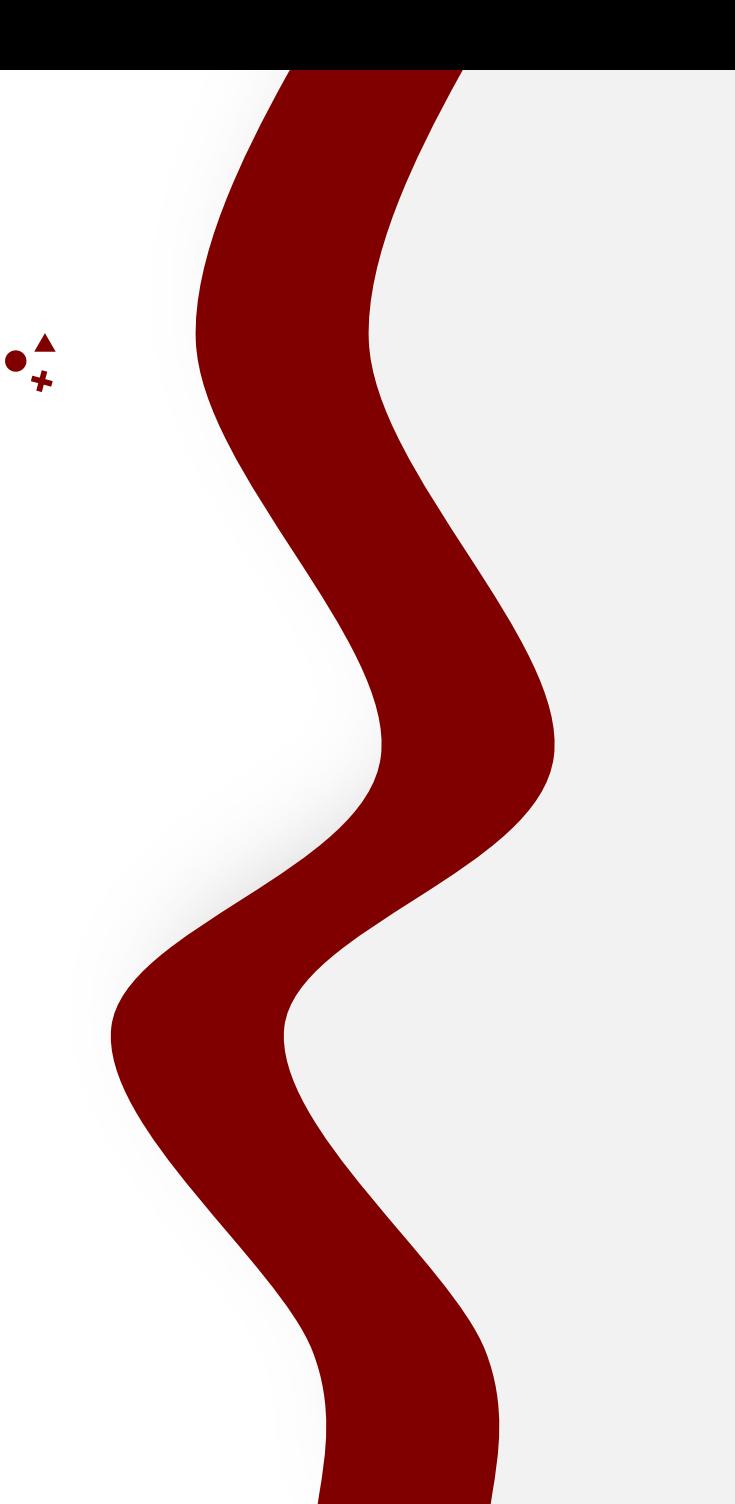

## **Ansible**

# **Loops**

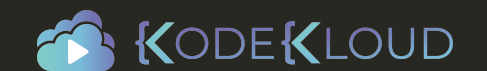

 $\bullet^{\mathbf{A}}_{\star}$ 

# LOOPS

name: Create users " state=present" state=present hosts: localhost tasks:

 $\bigstar$ 

- user:  $name = f$  $({\phi}$  item  $})'$  state=present
- losep: name=george state=present
- user: name=ravi state=present joe
- usergeomage=mani state=present
- user:awime=kiran state=present
- usermamime=jazlan state=present
- userkimame=emaan state=present
- userja**nbane**=mazin state=present
- useremaame=izaan state=present
- usermanime=mike
- userizaame=menaal state=present
- usermikeme=shoeb state=present
- usermemaane=rani state=present
	- shoeb
	- rani

state=present

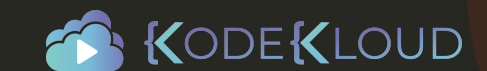

 $\bigstar$ 

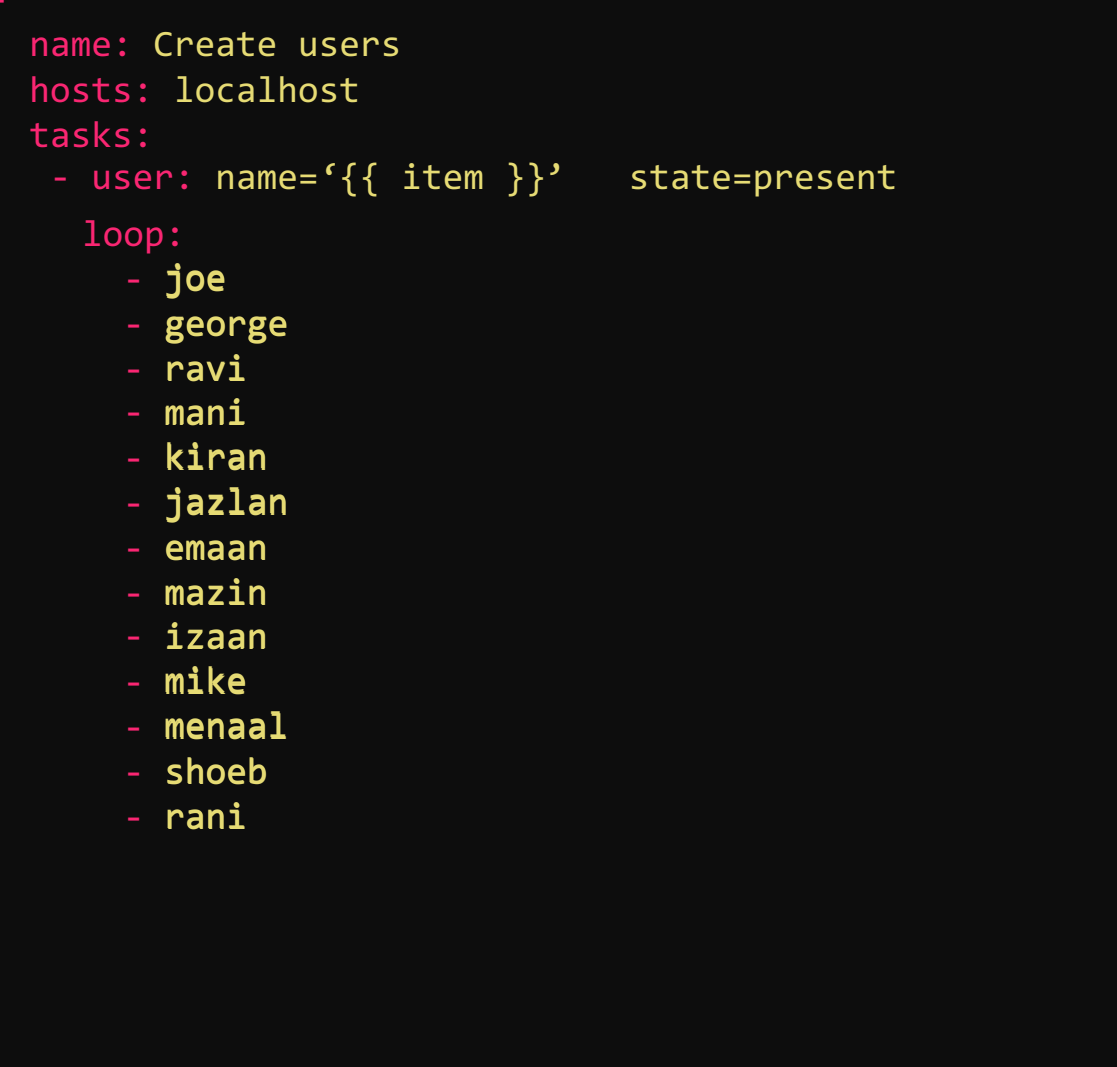

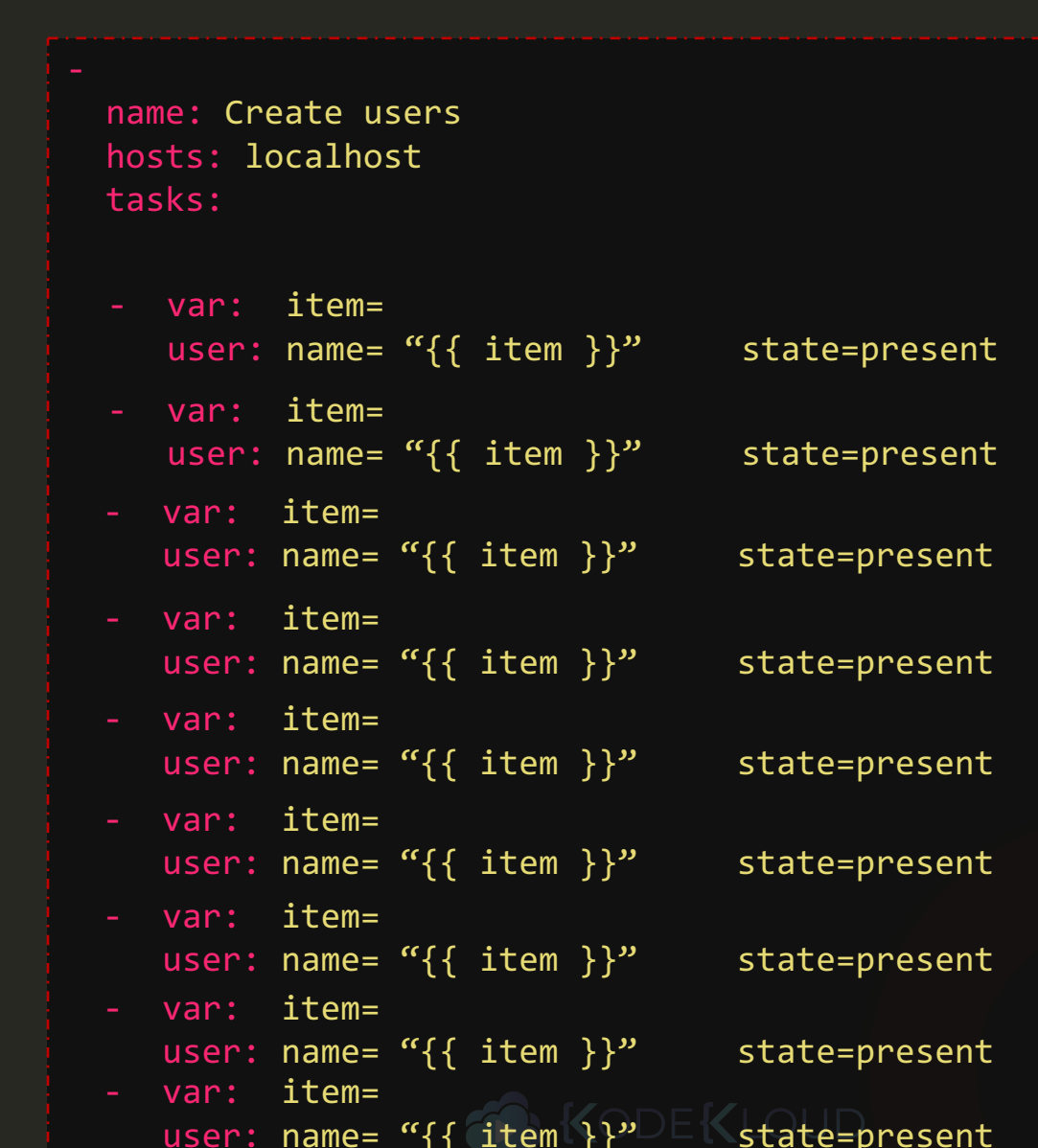

 $\rightarrow$ 

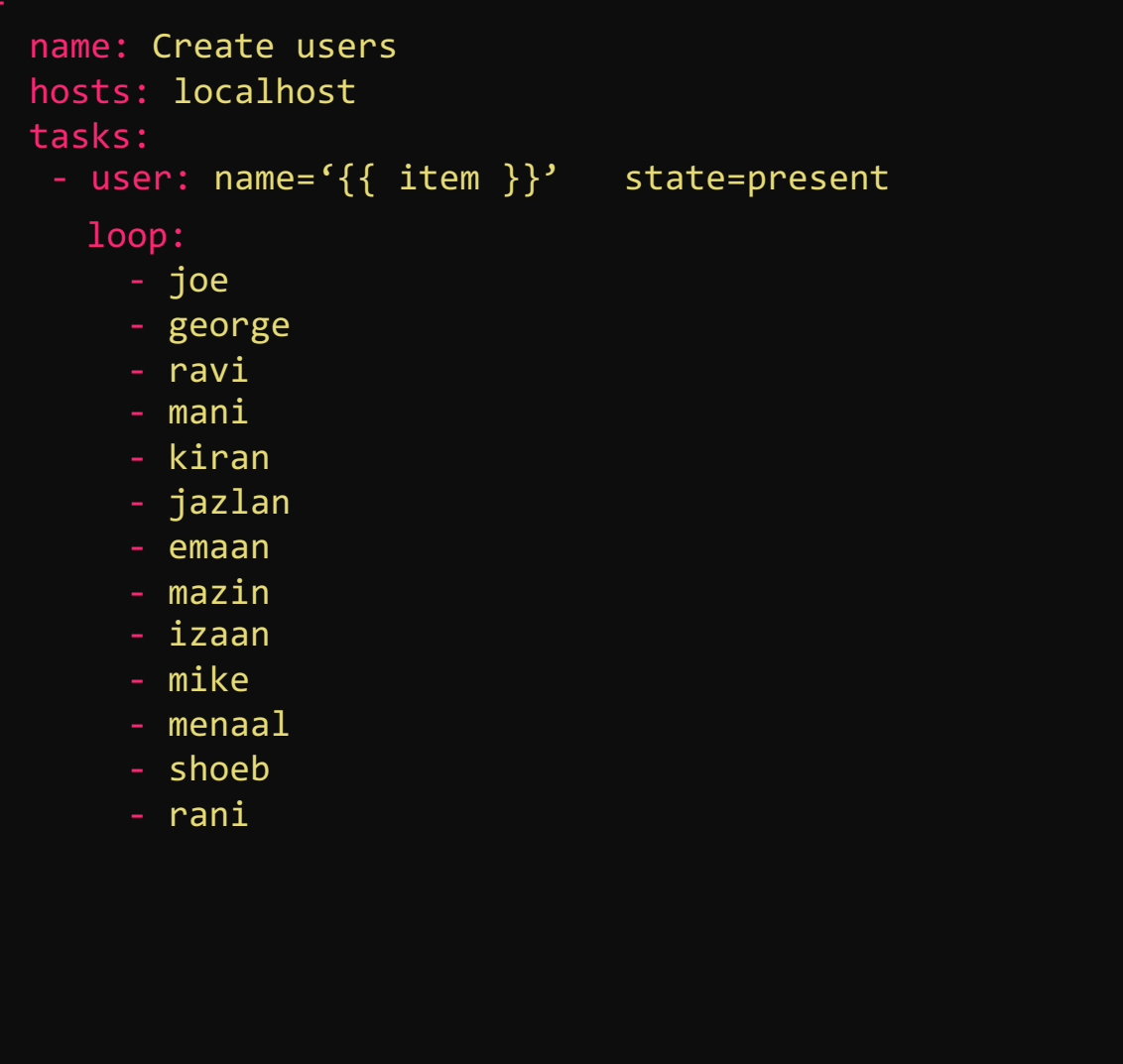

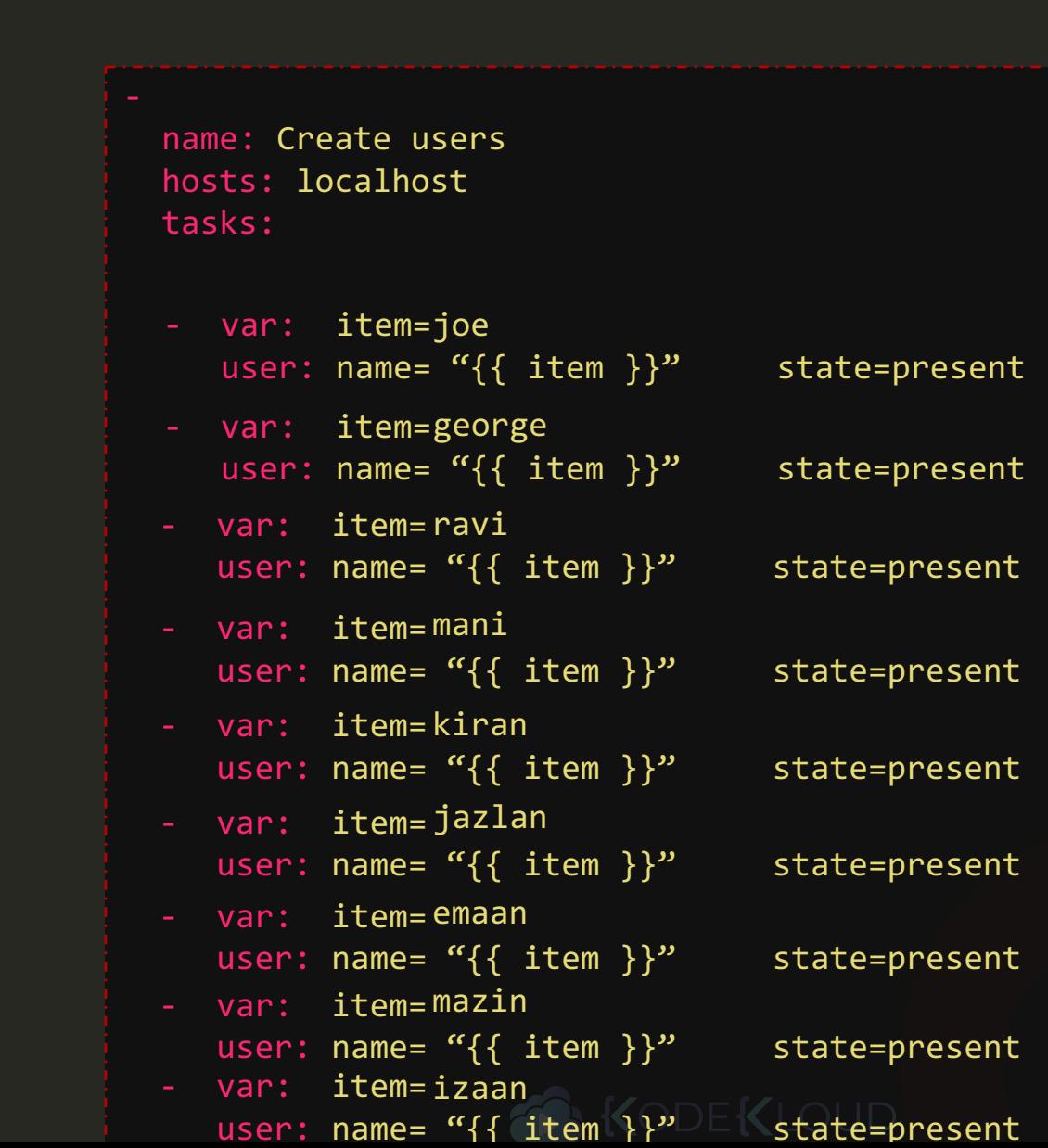

 $\frac{1}{2}$ 

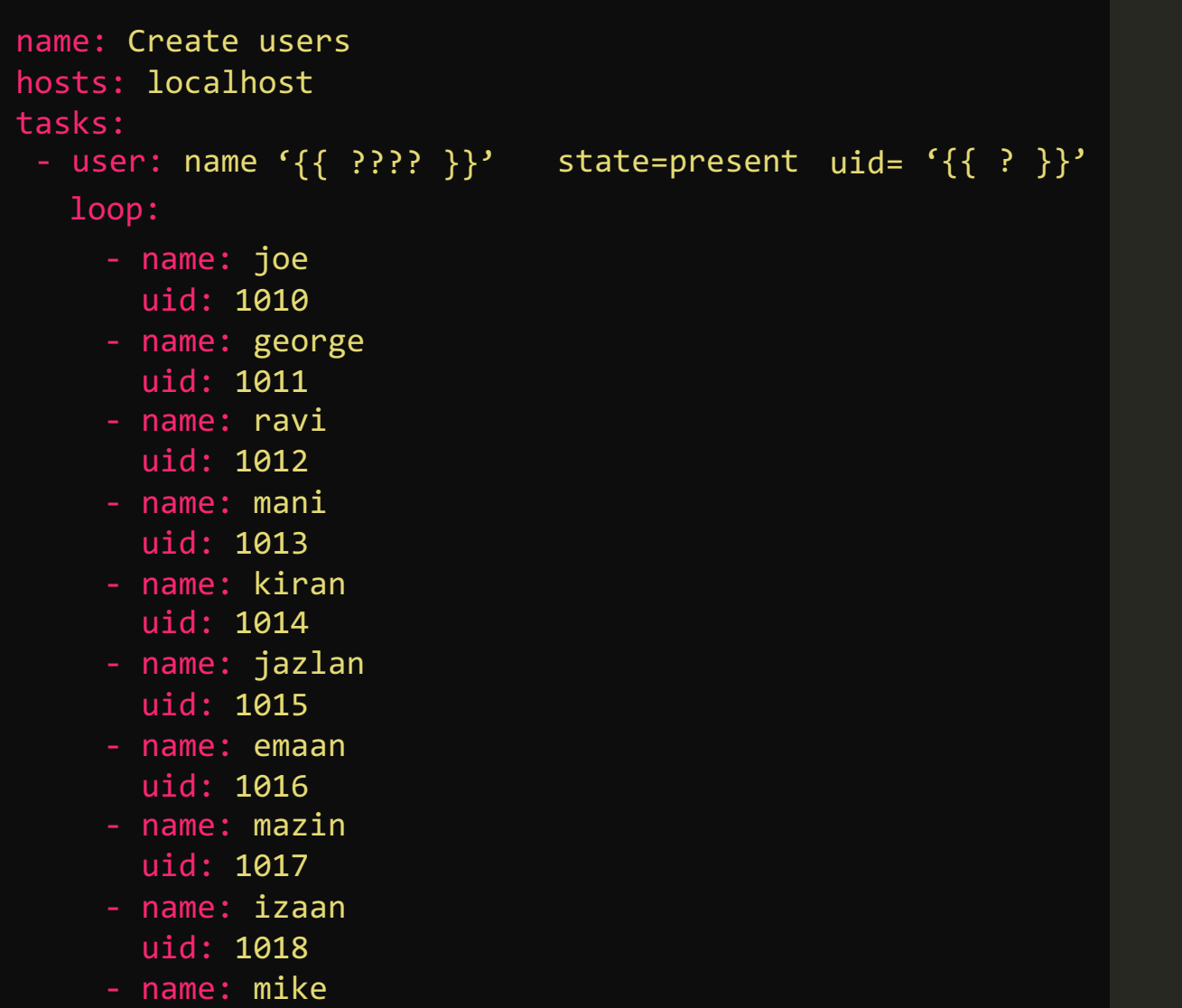

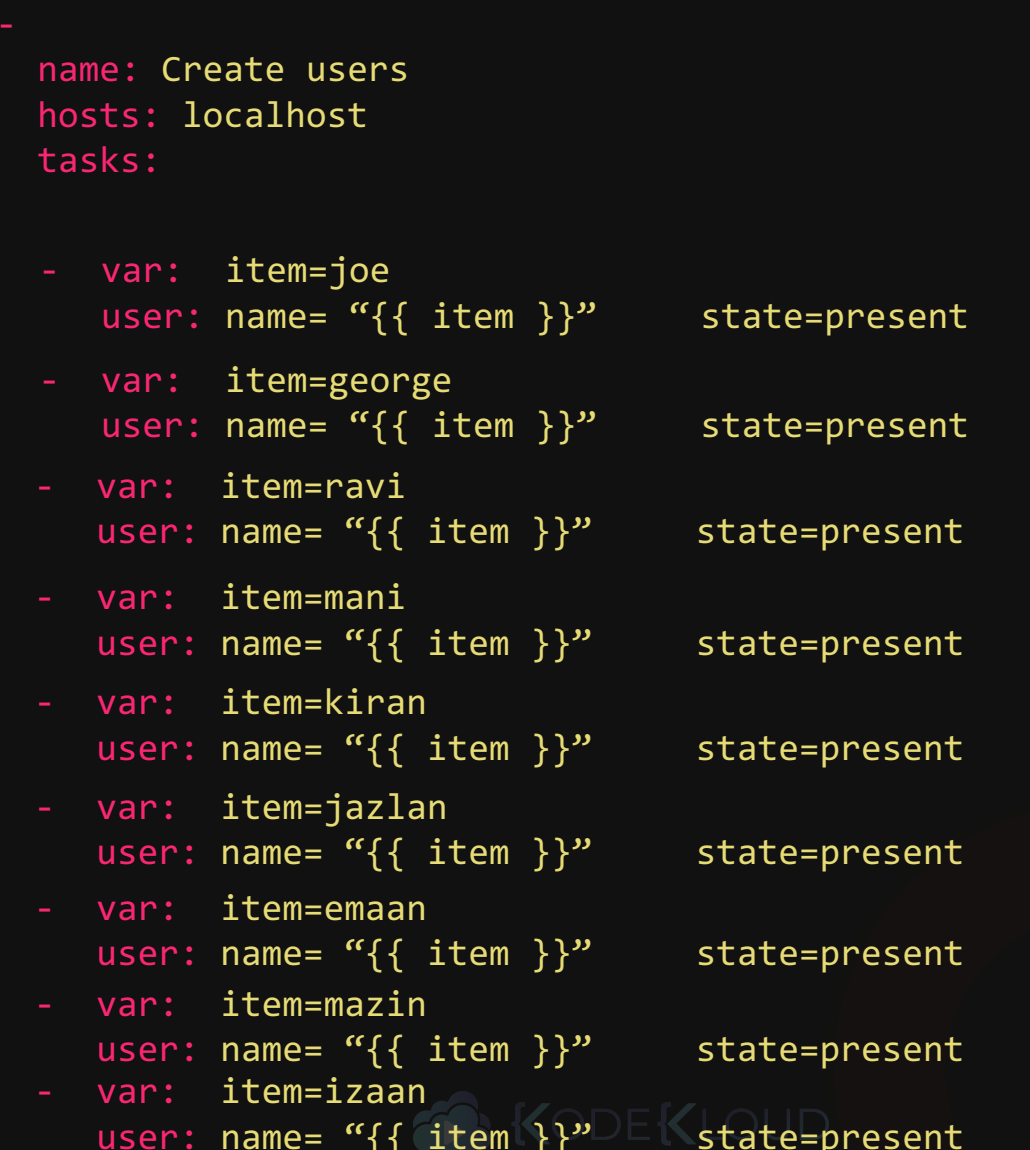

 $\bigstar$ 

```
name: Create users
hosts: localhost
tasks:
 - user: name '\{ { 2 }??? }}' state=present uid= '\{ {  ? } \}'
  loop:
     - name: joe
     uid: 1010
     - name: george
     uid: 1011
     - name: ravi
     uid: 1012
     - name: <mark>mani</mark>
     uid: 1013
     - name: kiran
     uid: 1014
     - name: jazlan
     uid: 1015
     - name: emaan
      uid: 1016
    - name: mazin
      uid: 1017
    - name: izaan
      uid: 1018
    - name: mike
       name:<br>uid: 1<br>name:<br>uid: 1
```

```
name: Create users
hosts: localhost
tasks:
- var:
    item:
   user: name= "\{ \} ???? }}" state=present uid="\{? \}"
 - var:
     item:
   user: name= "\{ \} ???? }}" state=present uid="\{? \}"
- var:
    item:
   user: name= "\{ { } ???? }}" state=present uid="{' }?}"
- var:
     item:
   user: name= "\{ { } \}???? }}" state=present uid="\{ ? \}"
```
 $\bigstar$ 

```
name: Create users
                                                                         hosts: localhost
                                                                         tasks:
                                                                          - var:
                                                                              item:
                                                                             user: name='{{ item.name }}' state=present uid='{{ item.uid
                                                                          - var:
                                                                              item:
                                                                             user: name='{{ item.name }}' state=present uid='{{ item.uid
                                                                         - var:
                                                                              item:
                                                                             user: name= "{{ ???? }}" state=present uid="{?}"
'{{ item.name }}' '{{ item.uid }}'
'{{ item.name }}'  
                                                                          - var:
                                                                              item:
                                                                             user: name='{{ item.name }}' state=present uid='{{ item.uid
name: Create users
hosts: localhost
tasks:
 - user: name '\{ { 2 }??? }}' state=present uid= '\{ {  ? } \}'
  loop:
     - name: joe
     uid: 1010
     - name: george
     uid: 1011
     - name: r<mark>avi</mark>
     uid: 1012
     - name: <mark>mani</mark>
     uid: 1013
     - name: kiran
     uid: 1014
     - name: jazlan
     uid: 1015
     - name: emaan
       uid: 1016
     - name: mazin
       uid: 1017
     - name: izaan
       uid: 1018
     - name: mike
                                                                               name: joe
                                                                               uid: 1010
                                                                               name: george
                                                                               uid: 1011
                                                                               name: ravi
                                                                               uid: 1012
                                                                               name: mani
                                                                               uid: 1013
```
 $\begin{array}{c} \bullet \\ \bullet \end{array}$ 

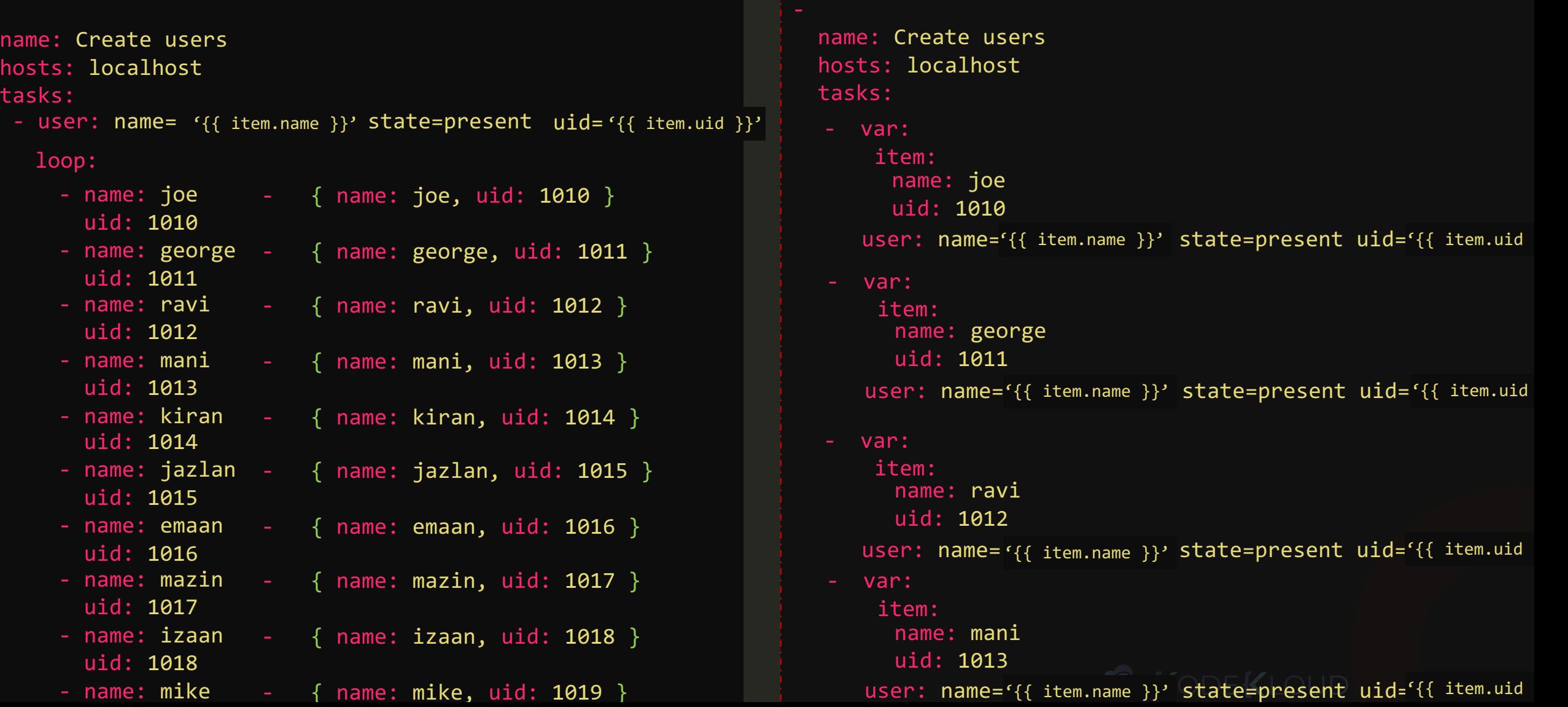

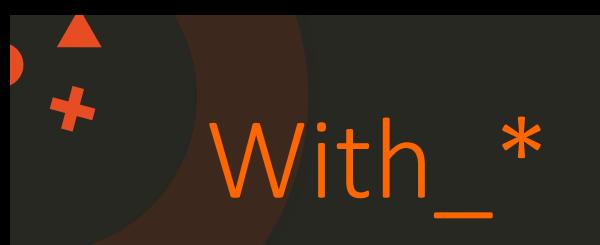

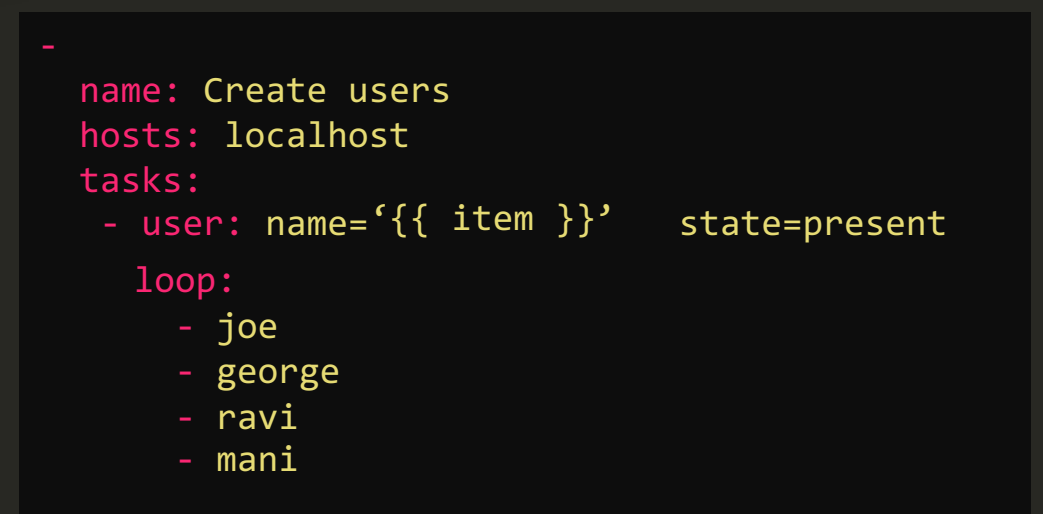

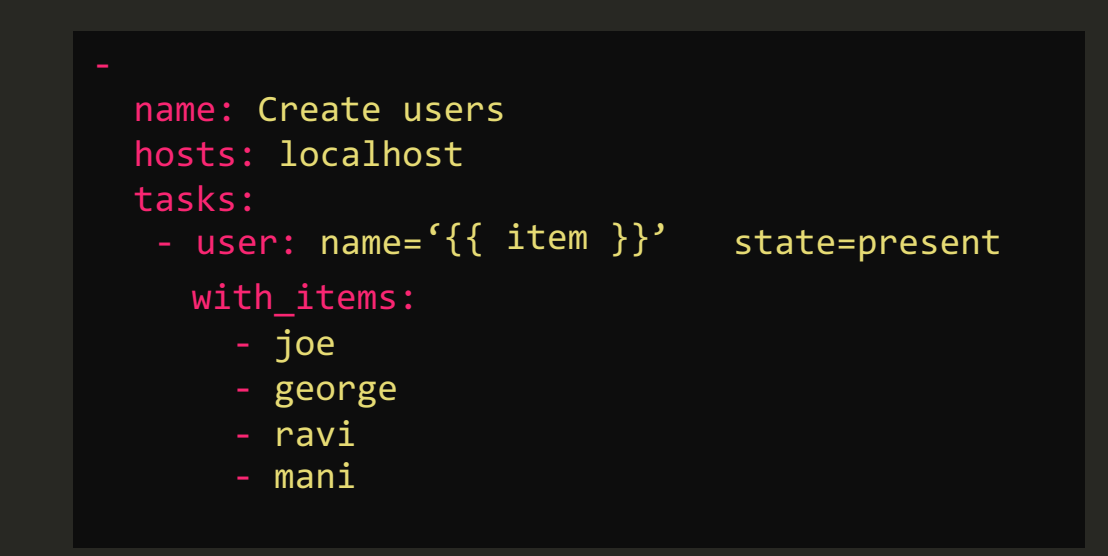

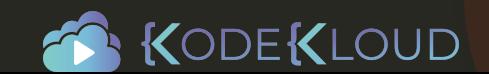

# With

### name: Create users hosts: localhost tasks: - user:  $name={' {\} item {\}}'$  state=present with items: - joe - george - ravi - mani

name: Get from multiple URLs hosts: localhost tasks:

- debug: var=item with url:
	- "https://site1.com/get-servers"
	- "https://site2.com/get-servers"
	- "https://site3.com/get-servers"

name: View Config Files hosts: localhost tasks: - debug: var=item

- with file:
- "/etc/hosts"
- "/etc/resolv.conf"
- "/etc/ntp.conf"

name: Check multiple mongodbs hosts: localhost tasks:

- debug: msg="DB={{ item.database }} PID={{ item.pid}}" with mongodb:
	- database: dev connection\_string: "mongodb://dev.mongo/"
	- database: prod connection string: "mongodb://prod.mongo/"

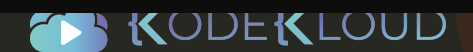

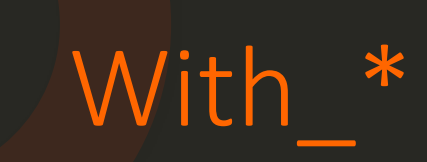

 $\bigstar$ 

with\_items with file with\_url with mongodb with\_dict with etcd with env with filetree With ini With\_inventory\_hostnames With k8s With\_manifold With nested With nios With\_openshift With\_password With\_pipe With rabbitmq

With\_redis With sequence With skydive With subelements With\_template With\_together With varnames

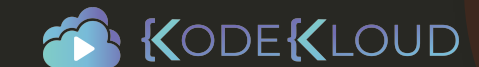

# **Coding Exercise**

www.kodekloud.com https://www.kodekloud.com

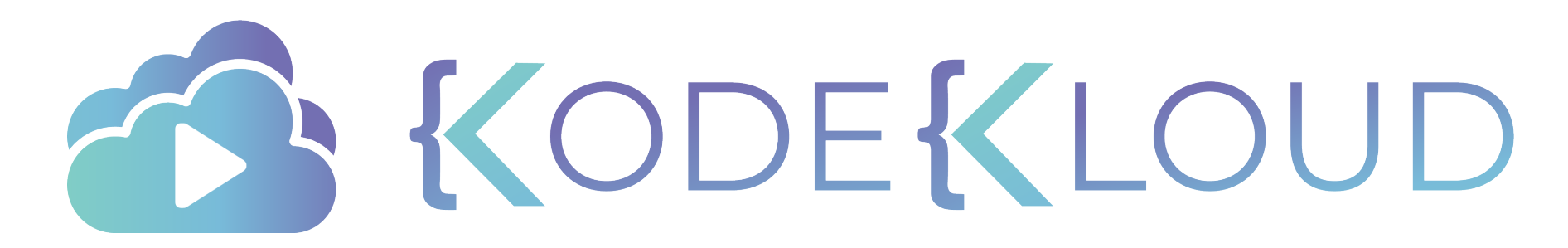

www.kodekloud.com

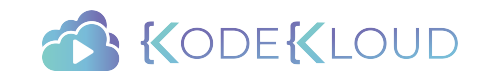

### The Curriculum ╋

RedHat Ansible for Beginners

- Introduction to Ansible
- Setting up Ansible on VirtualBox
- Introduction to YAML
- Inventory Files
- Playbooks
- Modules
- Variables
- Loops
- **Conditionals**

### Roles

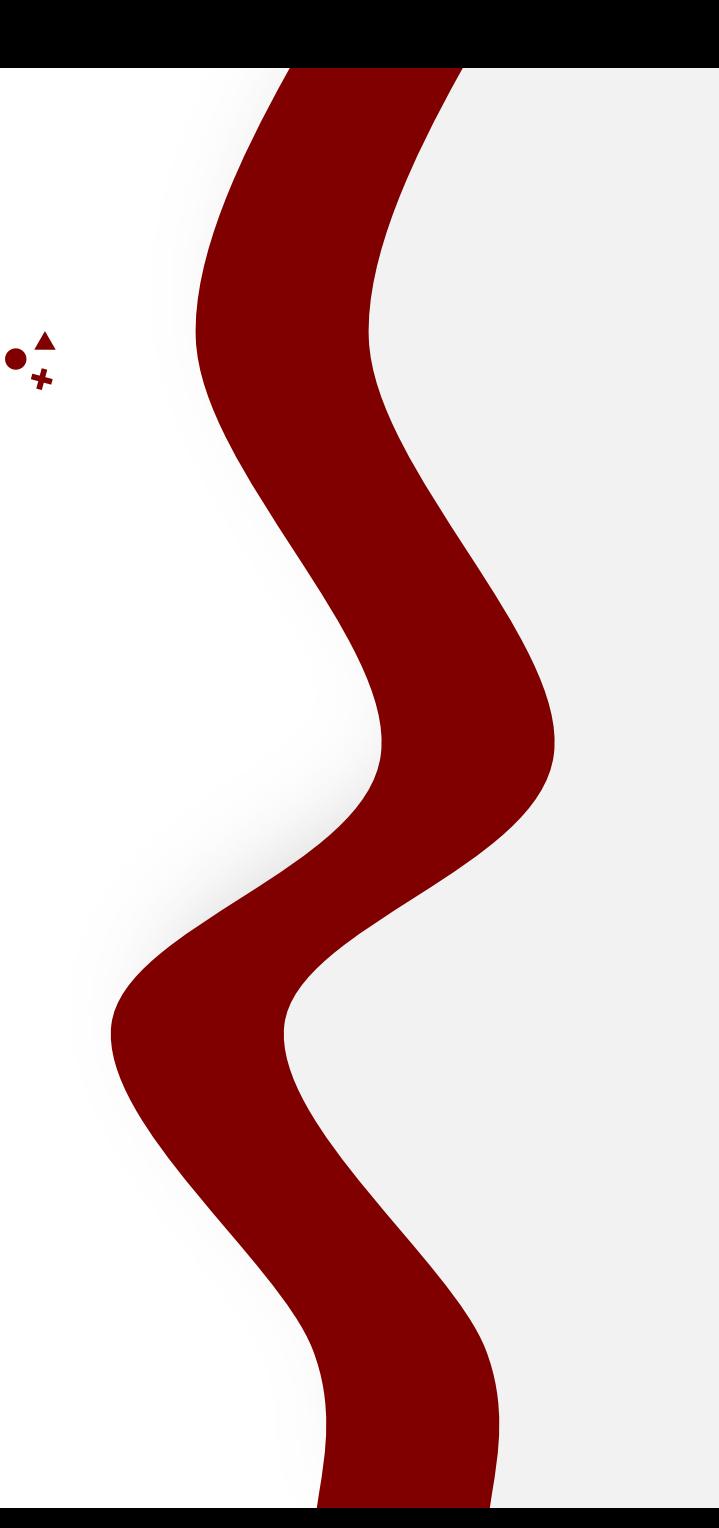

## **Ansible**

# **Conditionals**

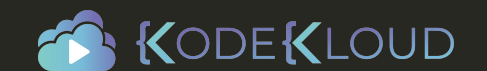

 $\bullet$ <sup> $\stackrel{\blacktriangle}{\cdot}$ </sup>
- name: Install NGINX hosts: debian\_hosts tasks:
	- name: Install NGINX on Debian apt: apt: state of the state of the state of the state  $\mathbf y$ um

name: nginx state: present

- name: Install NGINX hosts: debian\_hosts redhat\_hosts
	- tasks:
	- name: Install NGINX on Redhat yum:
		- name: nginx
		- state: present

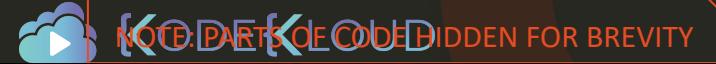

## Conditional - when

 $\bigstar$ 

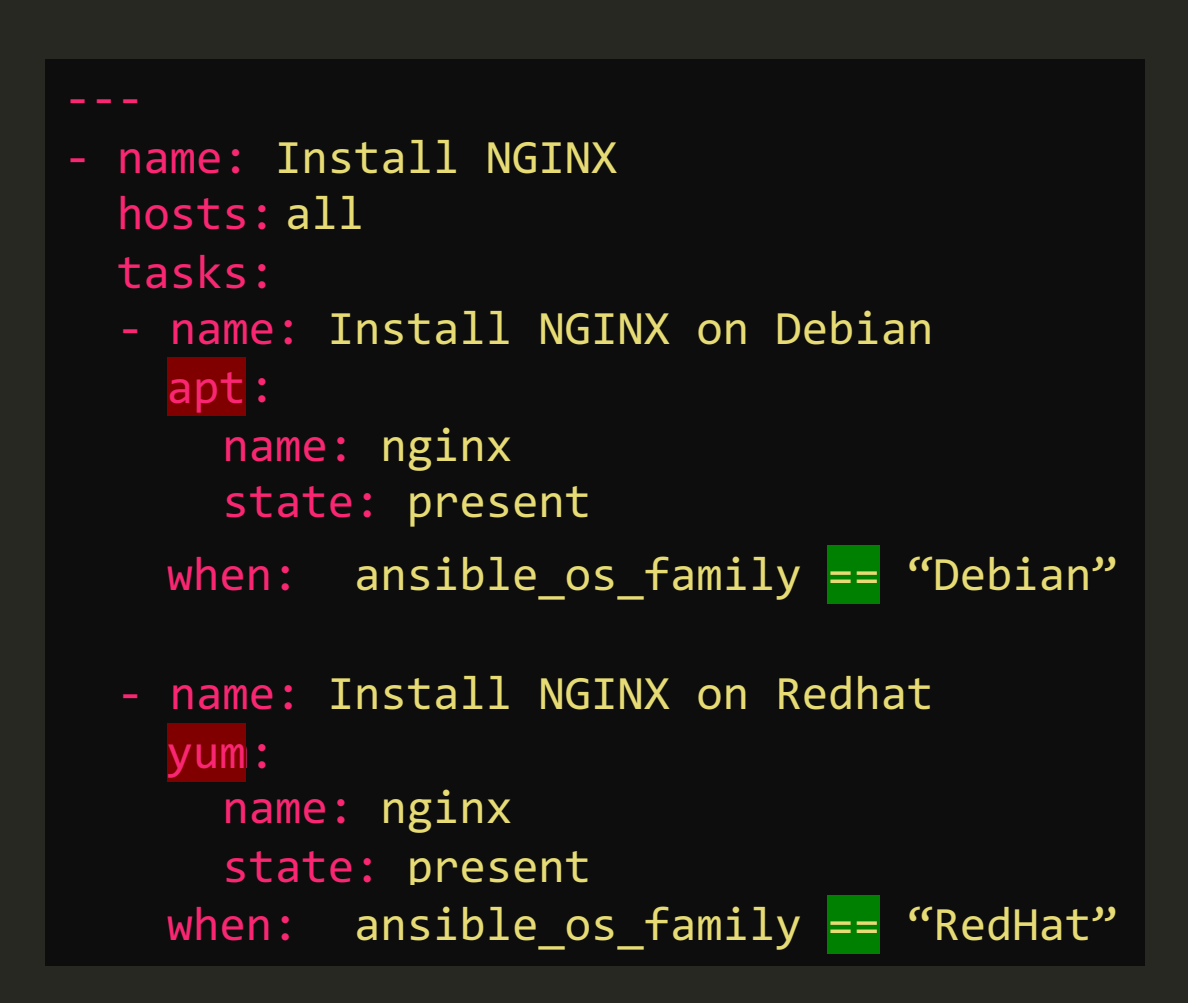

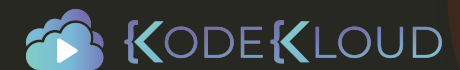

# Operator - or

 $\bigstar$ 

name: Install NGINX on Redhat yum: yum name: nginx state: present - name: Install NGINX hosts: all tasks: - name: Install NGINX on Debian apt: apt name: nginx state: present when: ansible\_os\_family <mark>==</mark> "Debian" when: ansible\_os\_family <mark>==</mark> "RedHat" or ansible\_os\_family == "SUSE"

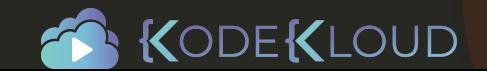

# Operator - and

```
- name: Install NGINX on Redhat
    yum:
yum
      name: nginx
      state: present
- name: Install NGINX
  hosts:
all
 tasks:
 - name: Install NGINX on Debian
    apt:
apt
      name: nginx
      state: present
    when: ansible_os_family <mark>==</mark> "Debian" and
    when: ansible_os_family <mark>==</mark> "RedHat"
                                              or
           ansible_os_family == "SUSE"
           ansible_distribution_version == "16.04"
```
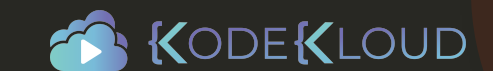

 $\bigstar$ 

- name: Install NGINX hosts: all

tasks:

- name: Install NGINX on Debian apt:

> name: nginx state: present

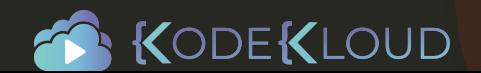

 $\bigstar$ 

- name: Install Softwares hosts: all

vars:

packages:

- name: nginx
	- required: True
- name: mysql required : True
- name: apache required : False

tasks:

- name: Install "{{ item.name }}" on Debian<br>apt:<br>name: "{{ item.name }}" apt:

```
\mathfrak{g}. \mathfrak{g}state: present
     item:<br>items:
name: "\{ \{ \text{ item.name } \}\}"
```

```
state: presentations.
loop: "{{ packages }}"
```
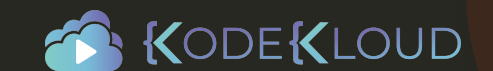

### ---

 $\bigstar$ 

- name: Install Softwares hosts: all

## vars:

## packages:

- name: nginx required: True
- name: mysql required : True
- name: apache required : False

## tasks:

- name: Install " $\{ \{ \text{item.name } \} \}$ " on Debian apt:

```
name: "\{ \{ item.name \}"
state: present
```
## loop: "{{ packages }}"

```
name: Install "\{ \} item.name \}" on Debian
 vars:
  item:
   name: nginx
   required: True
 apt:
   name: "\{ \} item.name \}"
   state: present
- name: Install "{{ item.name }}" on Debian
 vars:
  item:
   name: mysql
  when: item.required == True
```
required: True

state: present

name: " $\{ \text{ item.name } \}$ "

when: item.required == True

apt:

```
name: Install "\{\} item.name \}" on Debian
vars:
 item:
  name: apache
  required: False
apt:
 name: "{{ item.name }}"
 state: present
when: item.request = True<br>
\neg \wedge \vee \vee \neg
```
 $\bigstar$ 

- name: Install Softwares hosts: all

vars:

packages:

- name: nginx
	- required: True
- name: mysql required : True
- name: apache required : False

tasks:

- name: Install "{{ item.name }}" on Debian<br>apt:<br>name: "{{ item.name }}" apt:

```
\mathfrak{g}. \mathfrak{g}item:<br>items:
name: "\{ \{ \text{ item.name } \}\}"
```
state: present

```
: item.required =
     state: presentations.
when: item.required == True
```

```
loop: "{{ packages }}"
```
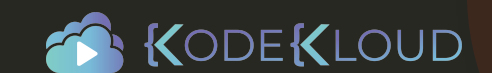

# Conditionals & Register

- name: Check status of a service and email if its down hosts: localhost tasks:
	- command: service httpd status register: result
	- mail:

to: admin@company.com subject: Service Alert body: Httpd Service is down

when: result.stdout.find('down') != -1

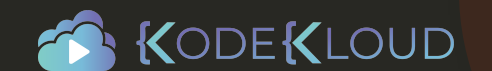

# **Coding Exercise**

www.kodekloud.com https://www.kodekloud.com

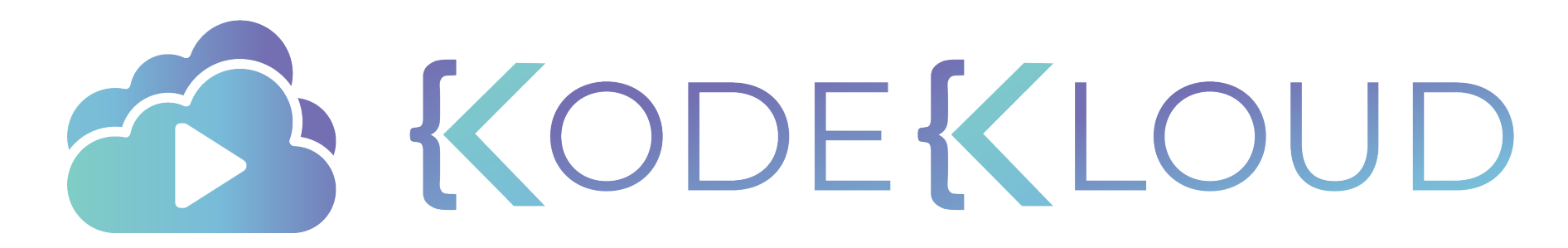

www.kodekloud.com

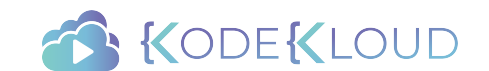

# **Ansible**

# **Roles**

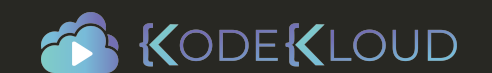

 $\bullet^{\mathbf{A}}_{\star}$ 

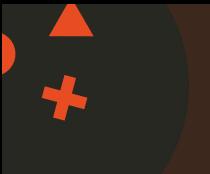

## Doctor Engineer U Astronaut  $\overline{\mathscr{L}}$  $\bullet$ Police 140 **Chef**  $\widetilde{\mathbb{E}}$

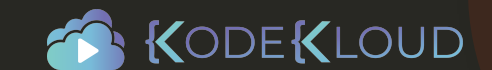

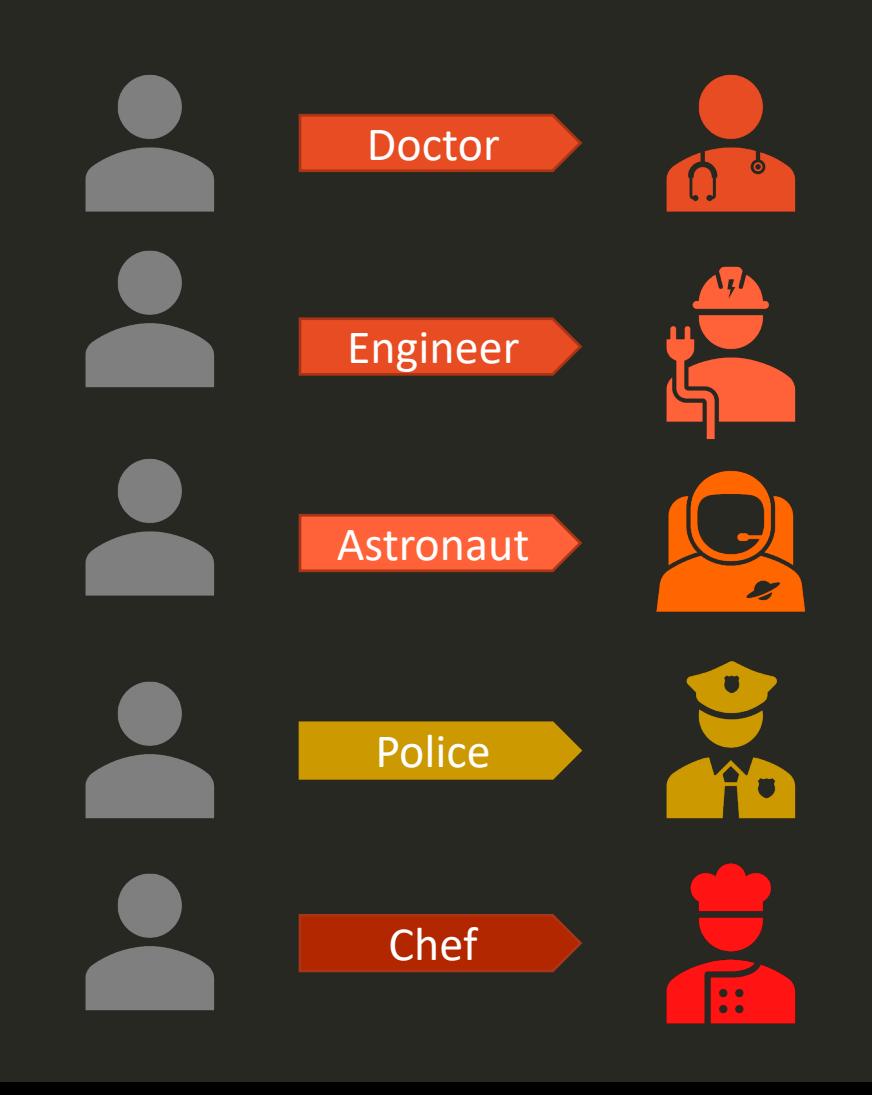

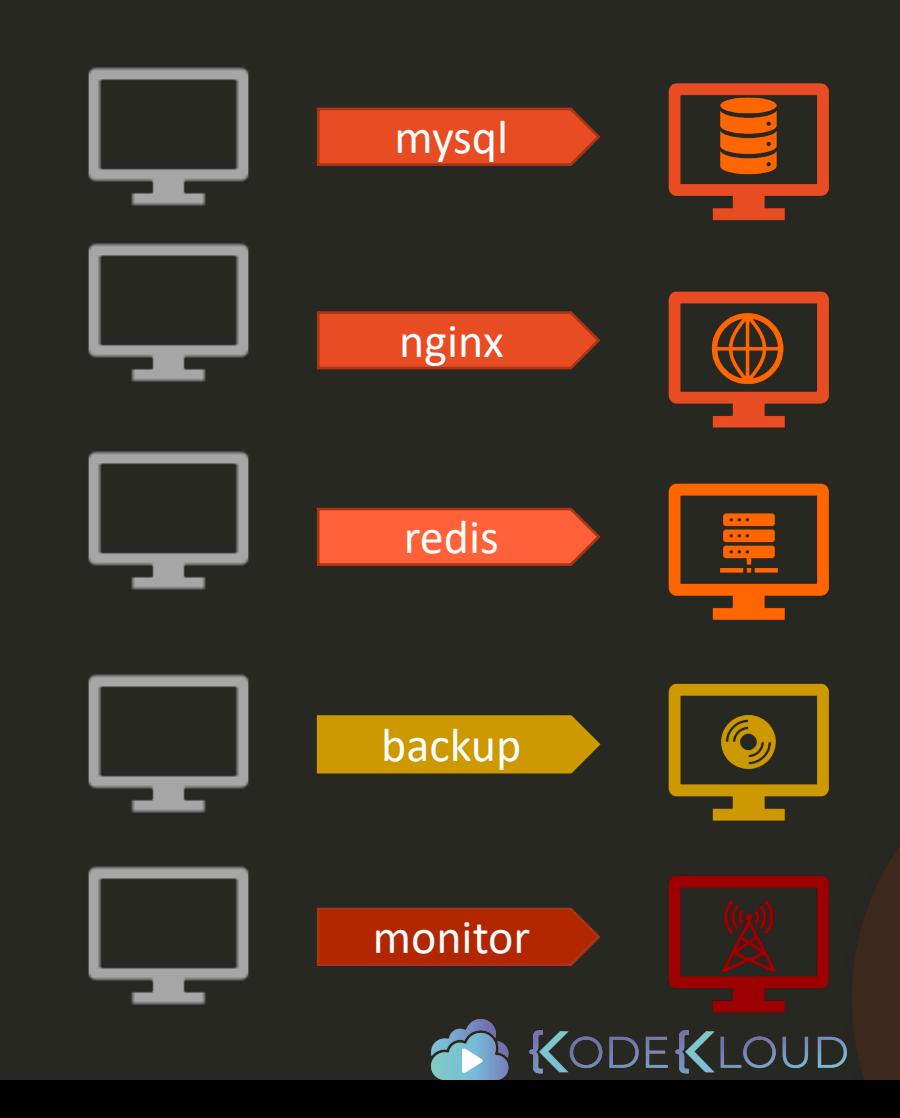

## Doctor

- Go to medical school
- Earn medical degree
- Complete Residency Program
- Obtain License

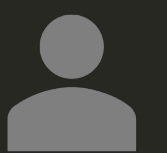

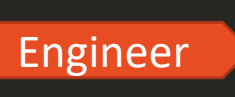

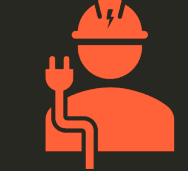

 $\Omega$ 

- Go to engineering school
- Earn bachelor's degree
- Gain field experience
- Gain postgraduate degree

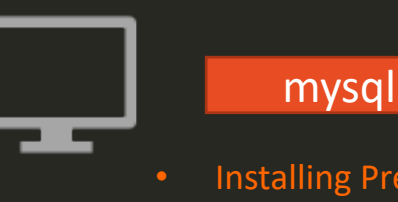

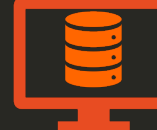

- Installing Pre-requisites
- Installing mysql packages
- Configuring mysql service
- Configuring database and users

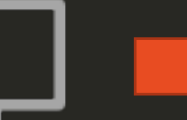

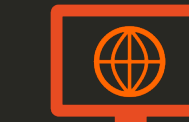

• Installing Pre-requisites

nginx

- Installing nginx packages
- Configuring nginx service
- Configuring custom web pages

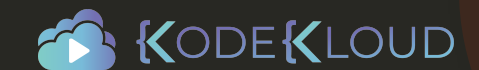

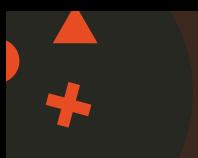

- name: Install and Configure MySQL hosts: db -server
	- tasks:
		- name: Install Pre -Requisites yum: name=pre -req -packages state=present
		- name: Install MySQL Packages yum: name=mysql state=present
		- name: Start MySQL Service service: name=mysql state=started
		- name: Configure Database mysql\_db: name=db1 state=present

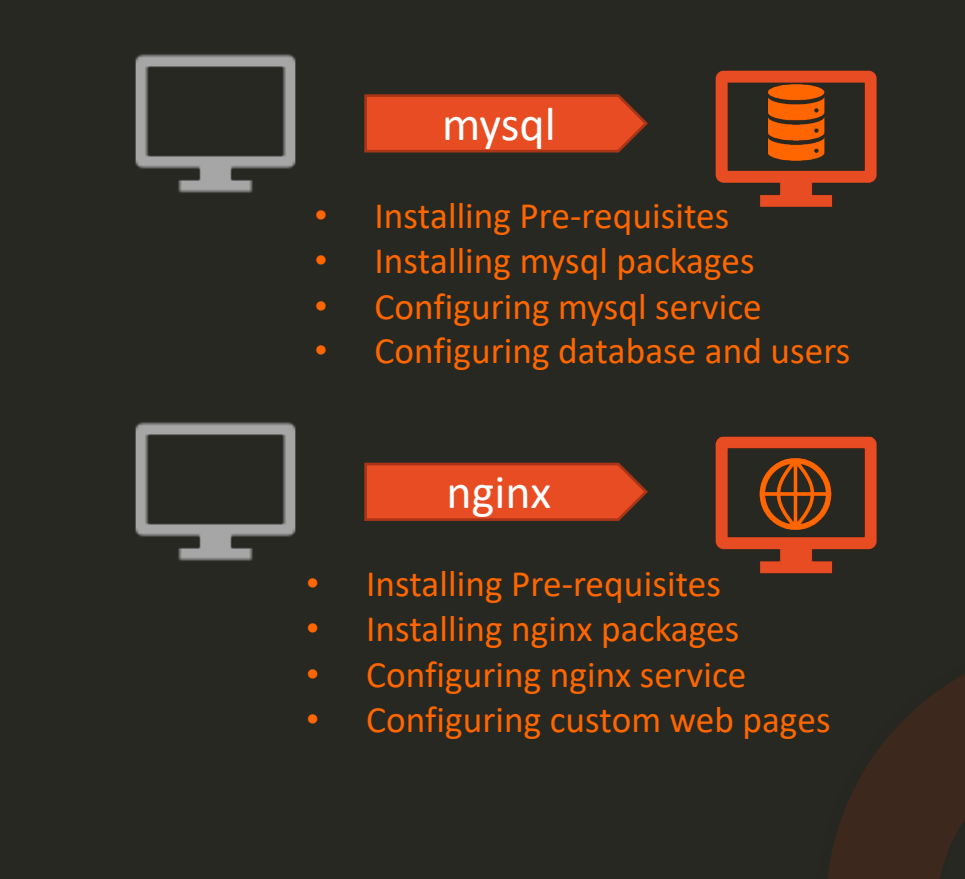

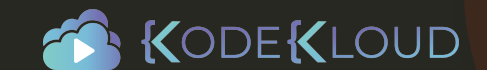

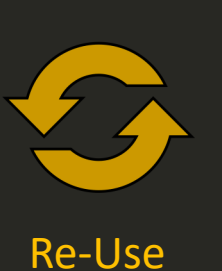

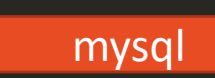

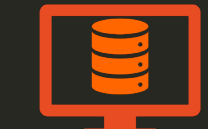

- Installing Pre-requisites
- Installing mysql packages
- Configuring mysql service
- Configuring database and users

- name: Install and Configure MySQL hosts: db-server 1……db-server100 roles:
	- mysql

## MySQL-Role

## tasks:

- name: Install Pre-Requisites yum: name=pre-req-packages state=present
- name: Install MySQL Packages yum: name=mysql state=present
- name: Start MySQL Service service: name=mysql state=started
- name: Configure Database mysql\_db: name=db1 state=present

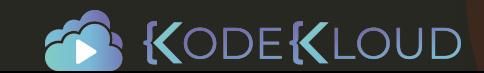

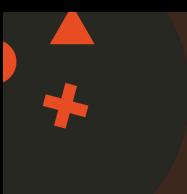

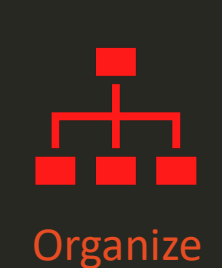

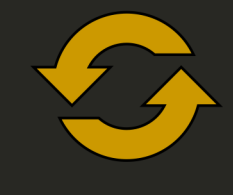

Re-Use

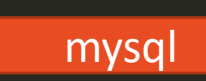

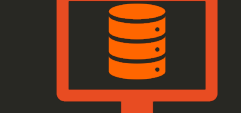

- Installing Pre-requisites
- Installing mysql packages
- Configuring mysql service
- Configuring database and users

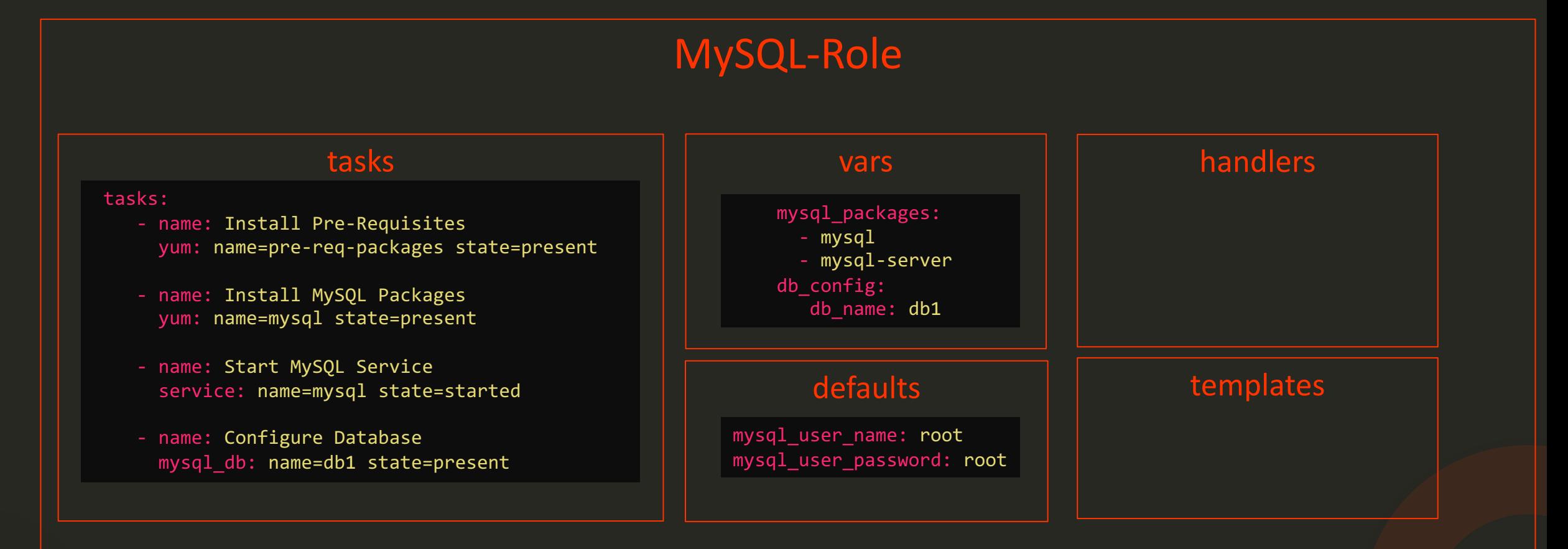

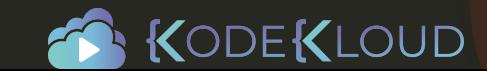

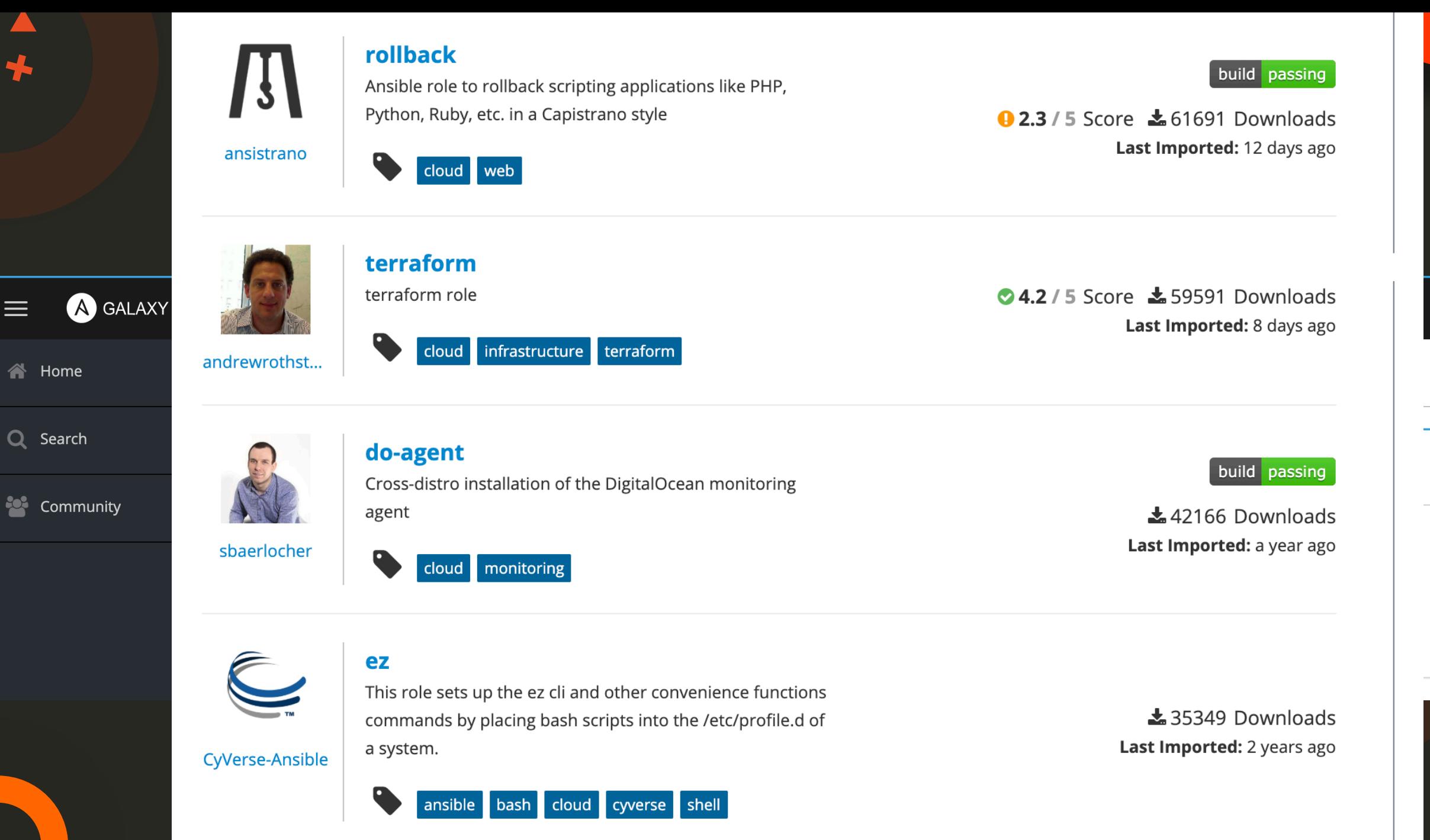

Login

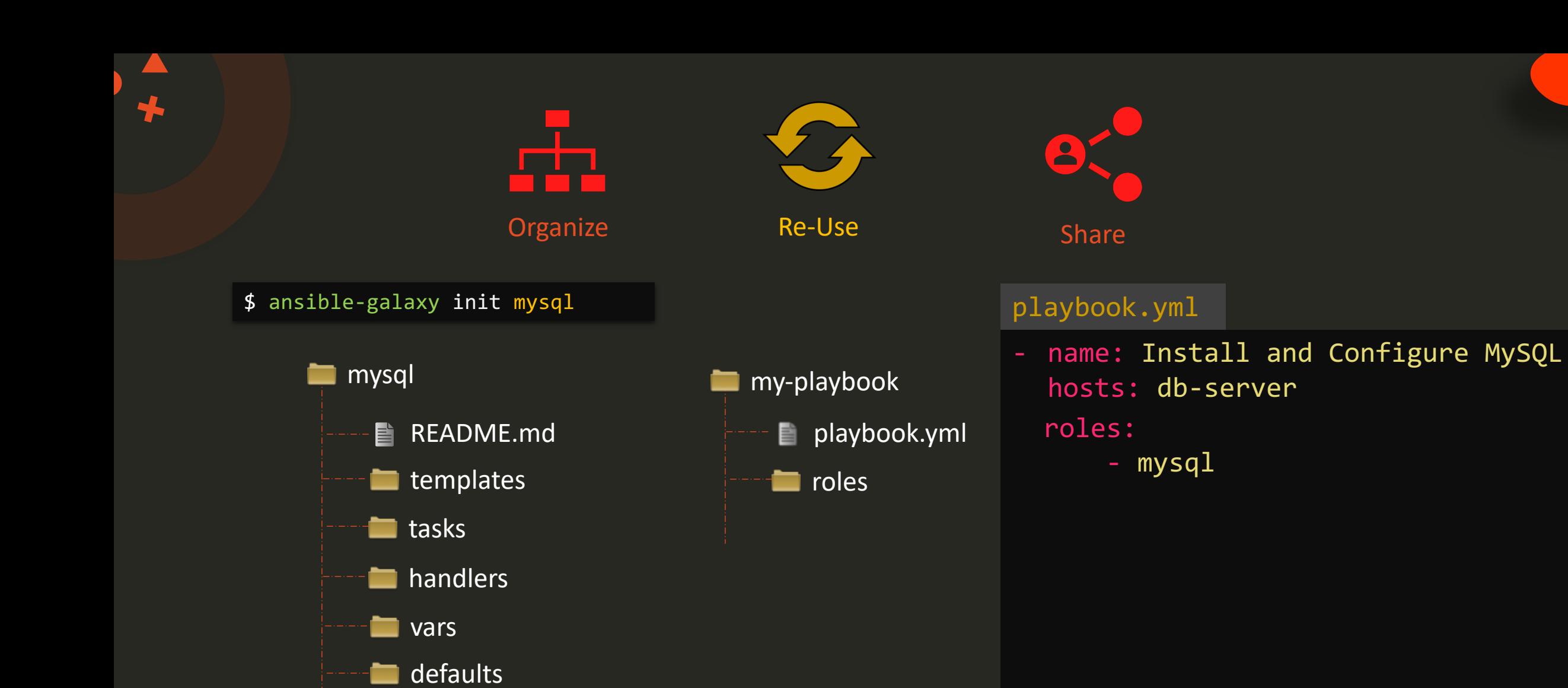

meta

n.

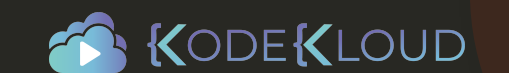

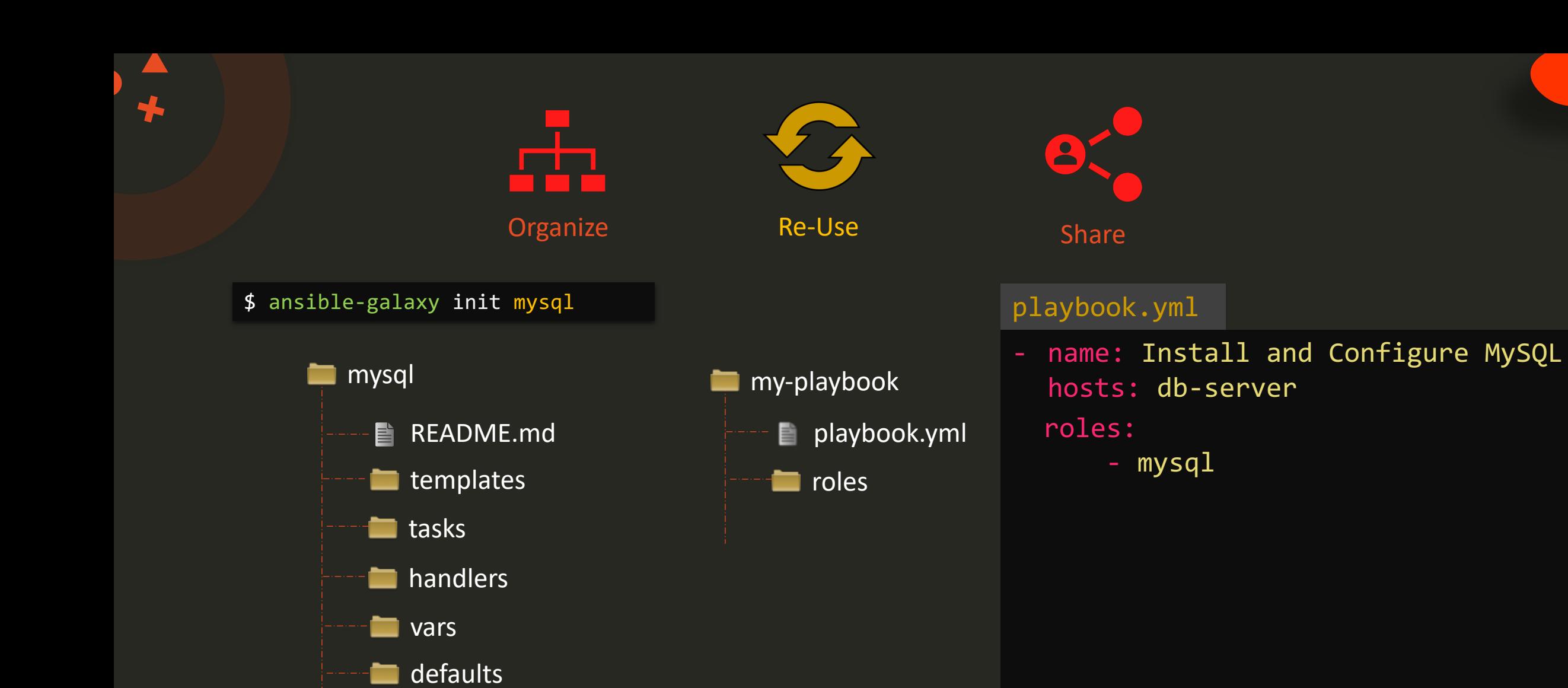

meta

n.

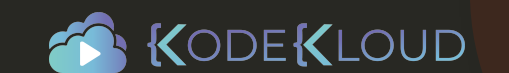

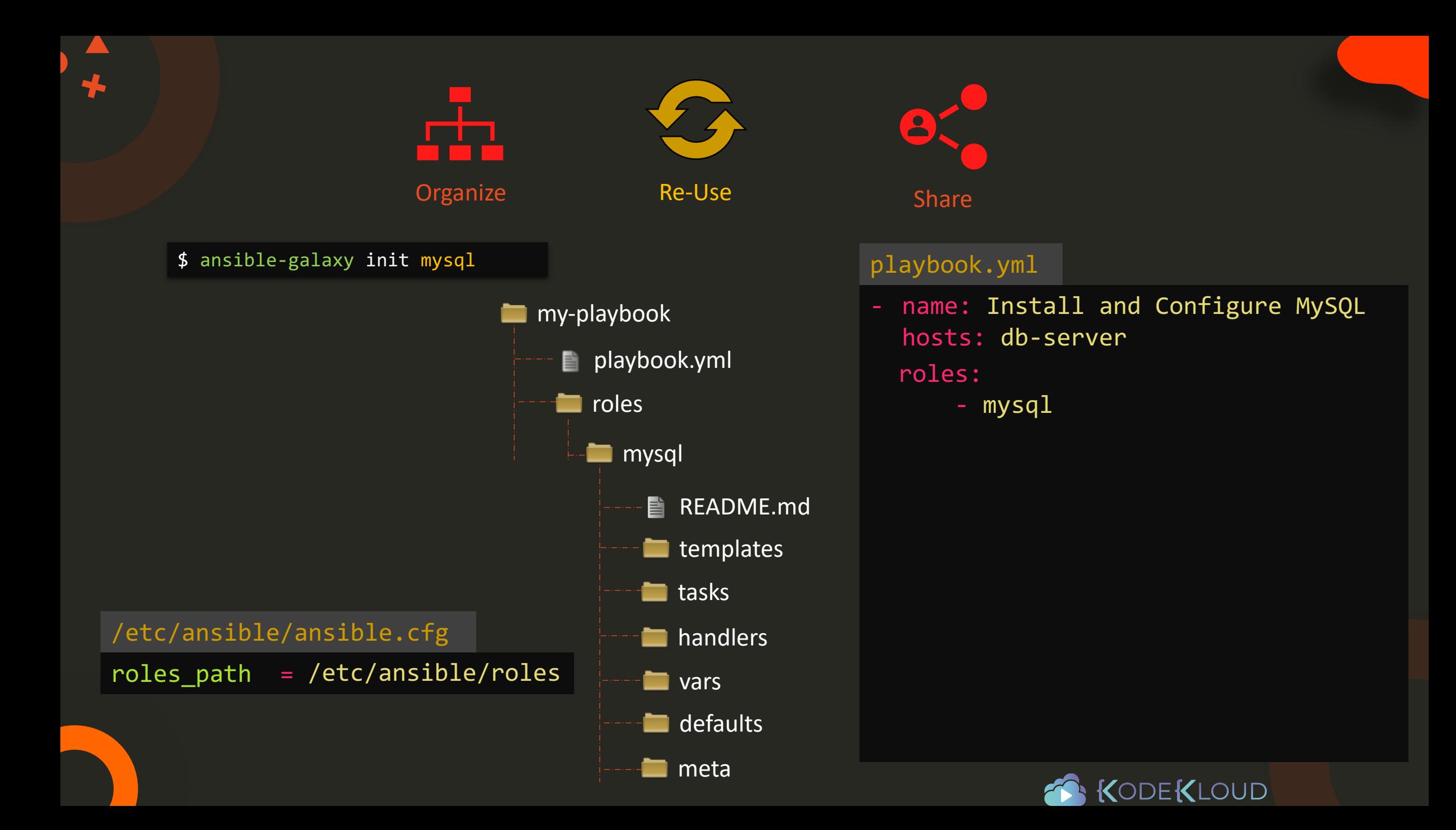

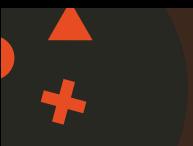

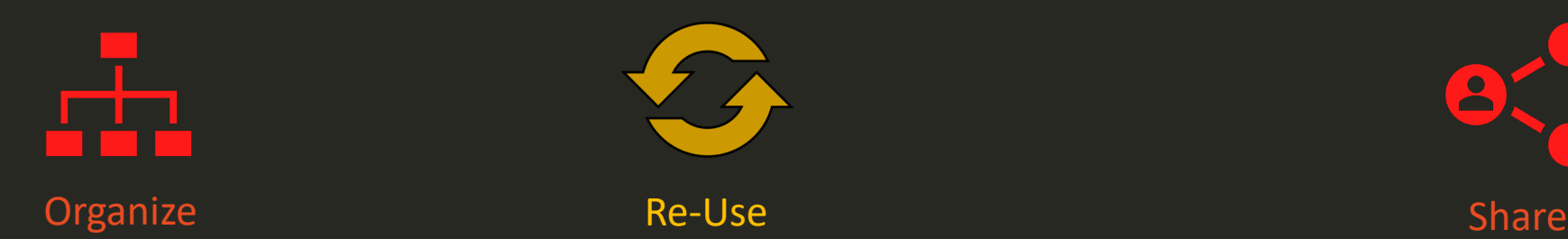

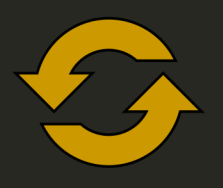

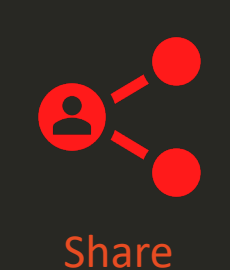

 $\mathbf{x}$ 

 $\times$ 

 $\text{\textsterling}$  Import  $\vert$ :

playbook.yml\$ ansible-galaxy init mysql name: Install and Configure MySQL **my-playbook**  $\bullet$ **Add Content** hosts: db-server roles: playbook.yml O Import Role from GitHub Upload New Collection - mysql samples to the set ancel mmumshad + Add Content annumshad<br>
> 2011 Owners<br>
> 2011 Provider Namespaces **mysql**  $\equiv$  My Content Name  $\sim$  Filter by Name...  $\n **Name**  $\vee$  **14**  $\frac{A}{Z}$$ README.md È. Repositories **templates DE** mysql ● Succeeded 2 years ago **tasks**  $10 \wedge$  per page 1-1 of 1  $\ltimes$   $\lt$  1 of 1  $\gt$   $\gg$ **handlers vars** defaults n. **n**eta KODEKLOUD

# Find Roles

75

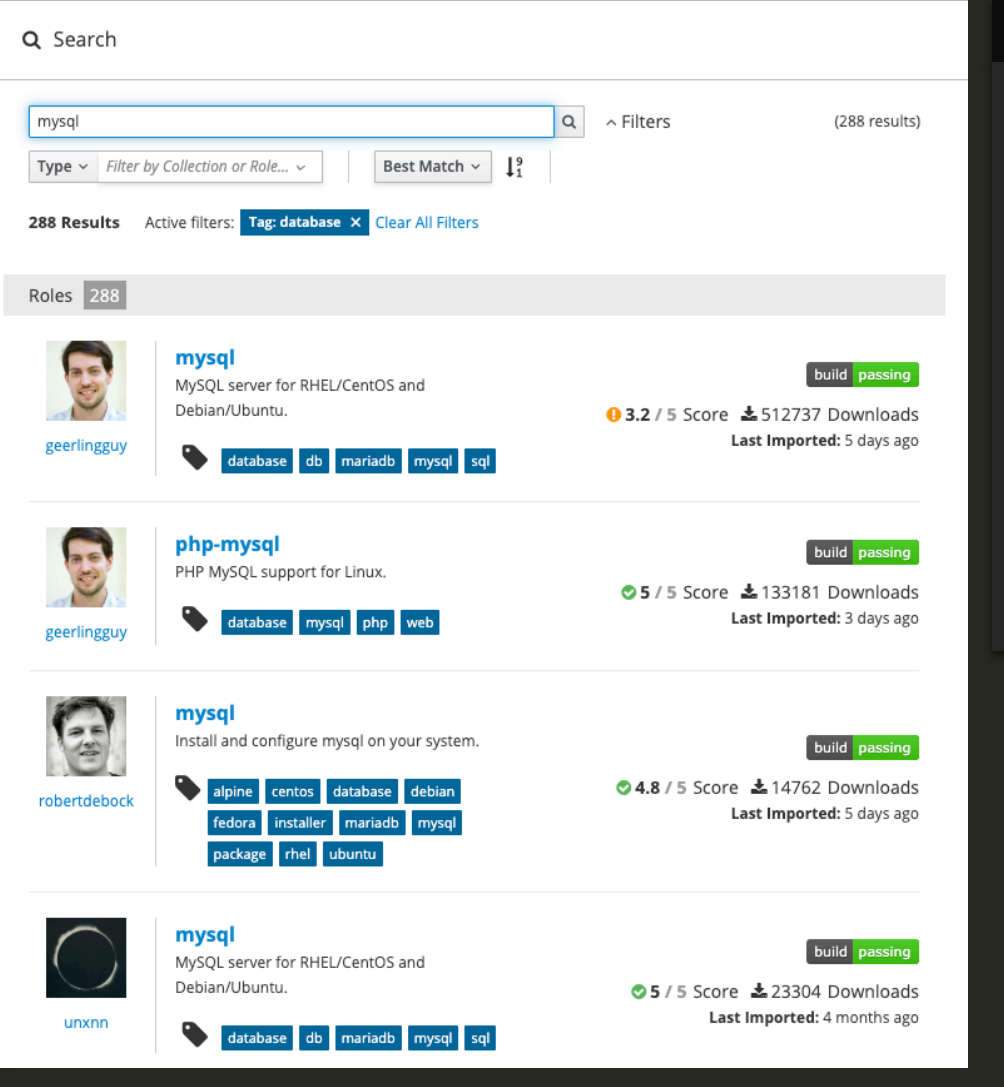

## \$ ansible-galaxy search mysql

Found 1126 roles matching your search. Showing first 1000.

1nfinitum.mysql **Simply** installs MySQL 5.7 on Xenial.<br>111nuxdevops.mysql-server example the service of the servidor of the servidor of the servidor of the servidor 5KYDEV0P5.skydevops-mysql Install and configure MySQL Database AAROC.AAROC\_fg-db aaronpederson.ansible-autodeploy Simple deployment tool with hooks<br>abednarik.mysqld-exporter Simple 1980 abednarik.mysqld export abelboldu.openstack-glance abelboldu.openstack-keystone abelboldu.openstack-neutron-controller OpenStack Neutron controller node abelboldu.openstack-nova-controller on the openStack Nova controller node<br>achaussier.mysql-backup onliner controller configure mysql-backup with xtr achaussier.mysql-server Install mysql-server package achilleskal.ansible\_mysql8 your description<br>adarnimrod.mysql your description

### Name Description

0utsider.ansible\_zabbix\_agent Installing and maintaining zabbix-agent for install and configure unattended upgrade Instalacao e Configuracao do servidor MySQL AAbouZaid.yourls Manage Yourls, a URL shortener web app.<br>AAROC.AAROC fq-db Manage Your description Install and configure mysqld exporter

> configure mysql-backup with xtrabackup and Provision a MySQL server

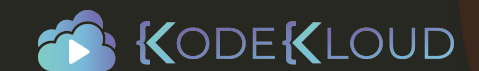

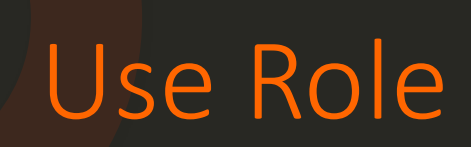

## \$ ansible-galaxy install geerlingguy.mysql

- downloading role 'mysql', owned by geerlingguy
- downloading role from https://github.com/geerlingguy/ansible-role-mysql/archive/2.9.5.tar.gz
- extracting geerlingguy.mysql to /etc/ansible/roles/geerlingguy.mysql
- $-$  geerlingguy.mysql  $(2.9.5)$  was installed successfully

## playbook.yml

name: Install and Configure MySQL hosts: db-server roles:

- geerlingguy.mysql

```
name: Install and Configure MySQL
hosts: db-server
roles:
  - role: geerlingguy.mysql
    become: yes
```
vars: mysql\_user\_name: db-user

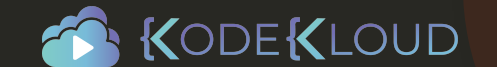

# Use Role

## Playbook-all-in-one.yml

name: Install and Configure MySQL hosts: db-and-webserver roles:

- geerlingguy.mysql
- nginx

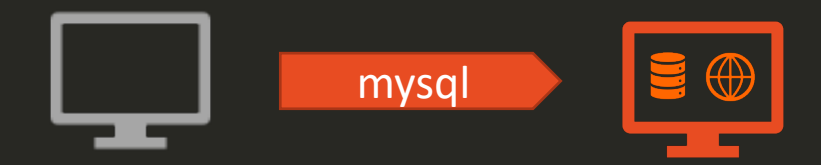

## Playbook-distributed.yml

name: Install and Configure MySQL hosts: db-server roles:

- geerlingguy.mysql

name: Install and Configure Web Server hosts: web-server roles:

- nginx

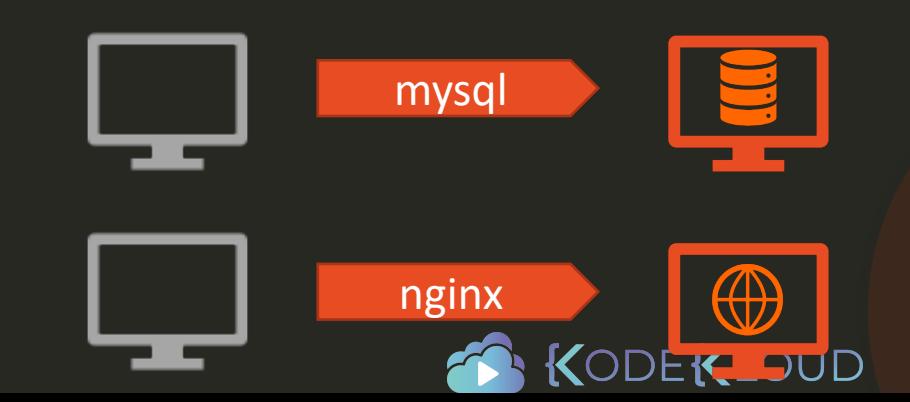

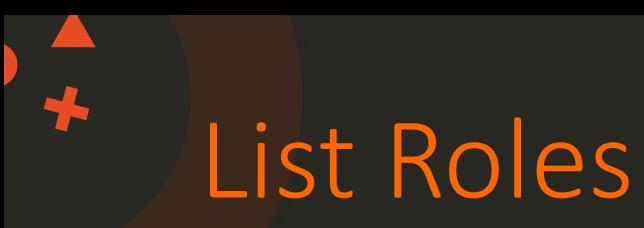

## \$ ansible-galaxy list

- geerlingguy.mysql

- kodekloud1.mysql

\$ ansible-config dump | grep ROLE

```
EFAULT_PRIVATE_ROLE_VARS(default) = False
DEFAULT_ROLES_PATH(default) = [u'/root/.ansible/roles', u'/usr/share/ansible/roles', u'/etc/ansible/roles']
GALAXY ROLE SKELETON(default) = None
GALAXY_ROLE_SKELETON_IGNORE(default) = ['^.git$', '^.*/.git_keep$']
```
\$ ansible-galaxy install geerlingguy.mysql –p ./roles

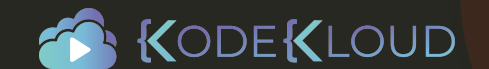

# **Coding Exercise**

www.kodekloud.com https://www.kodekloud.com

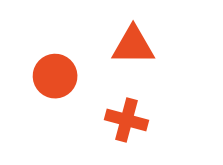

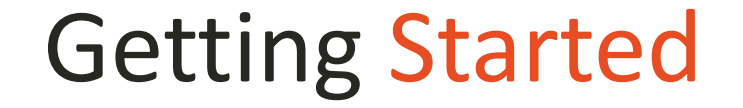

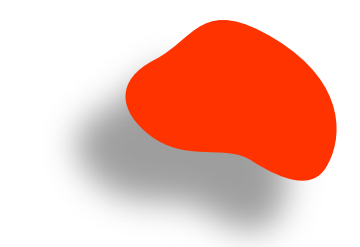

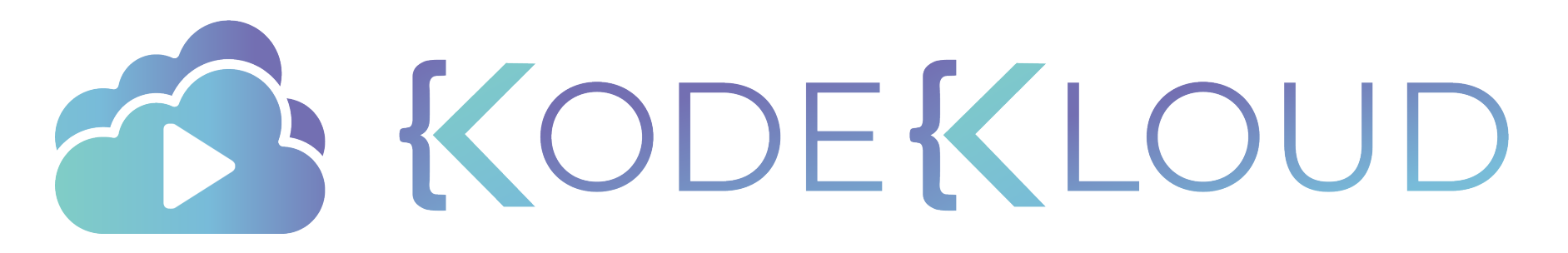

www.kodekloud.com

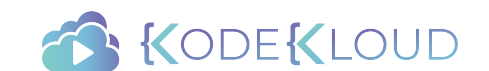